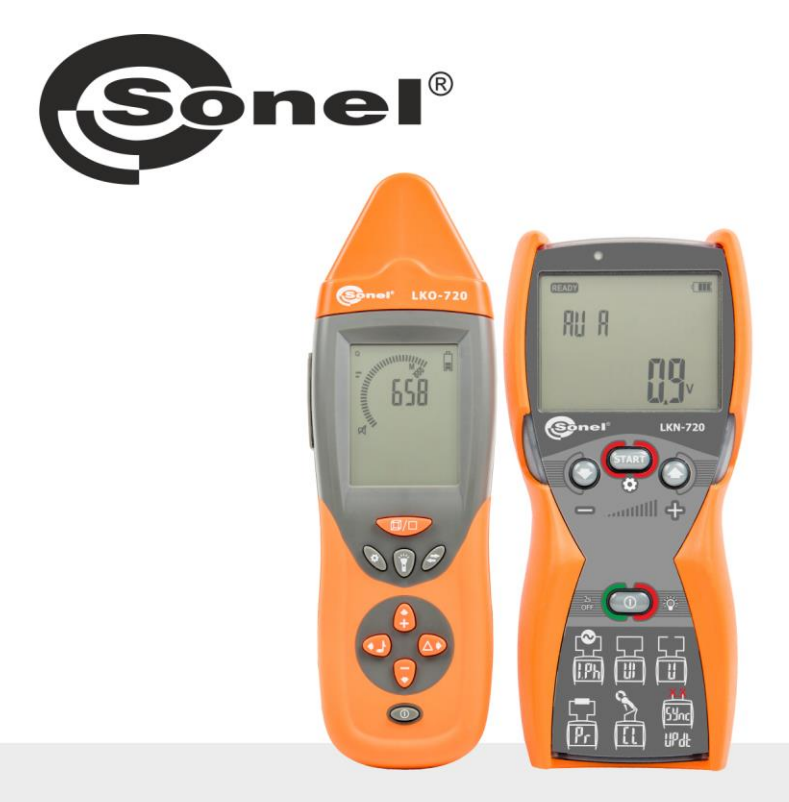

# **NÁVOD K OBSLUZE HLEDAČ KABELŮ**

**LKZ-720** 

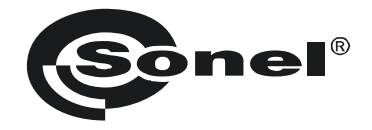

# **NÁVOD K OBSLUZE**

# **DETEKTOR VODIČŮ**

# **LKZ-720**

 $\epsilon$ 

**SONEL S.A. Wokulskiego 11 58-100 Świdnica Polsko**

Verze 1.10 11.07.2023

Měřič LKZ-720 je moderní vysoce kvalitní měřicí zařízení, jednoduché a bezpečné při obsluze. Seznámení se s tímto návodem a řízení se jeho pokyny vám umožní vyvarovat se chyb při měření a eventuálních problémů při obsluze měřiče.

# **OBSAH**

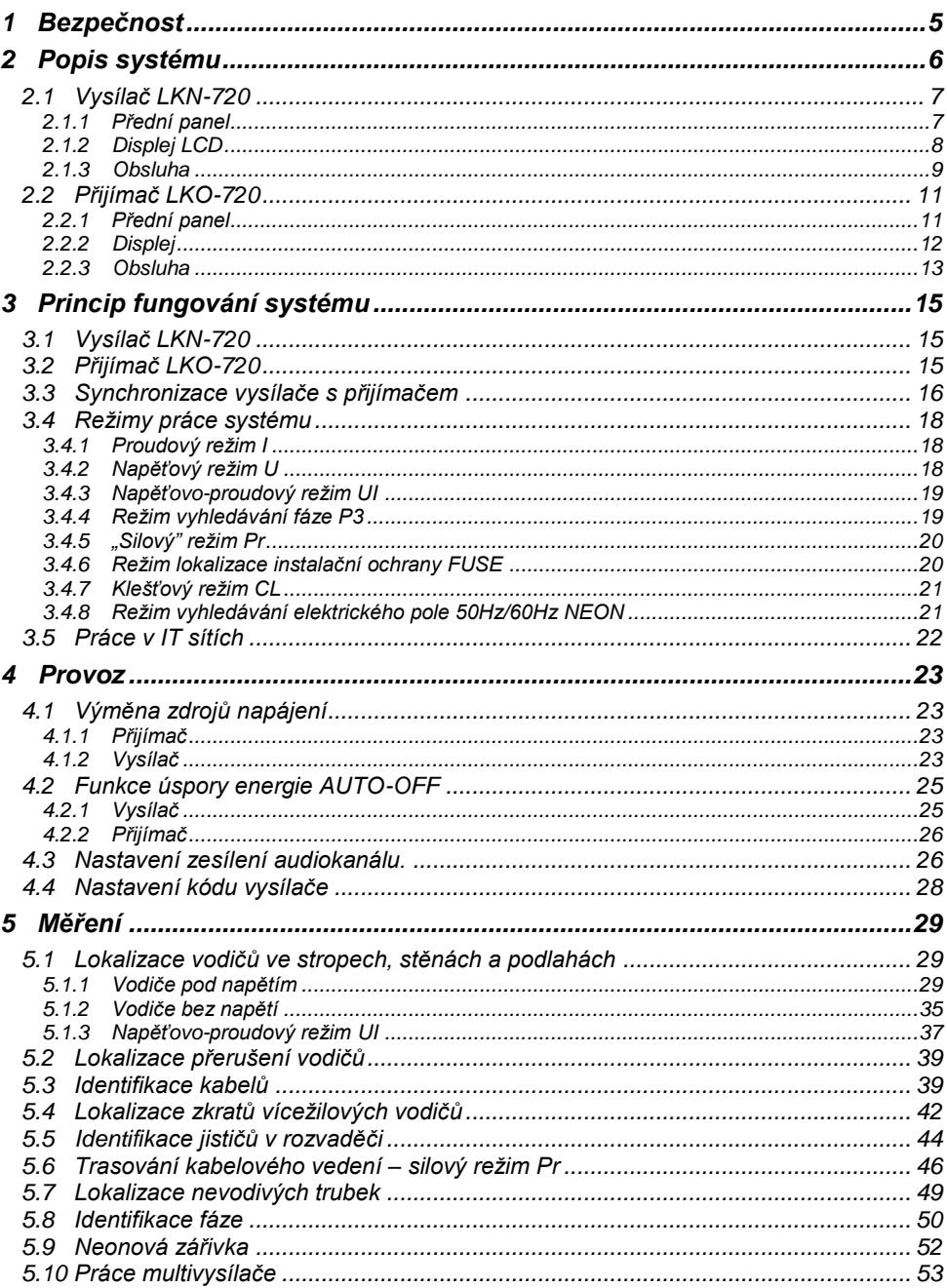

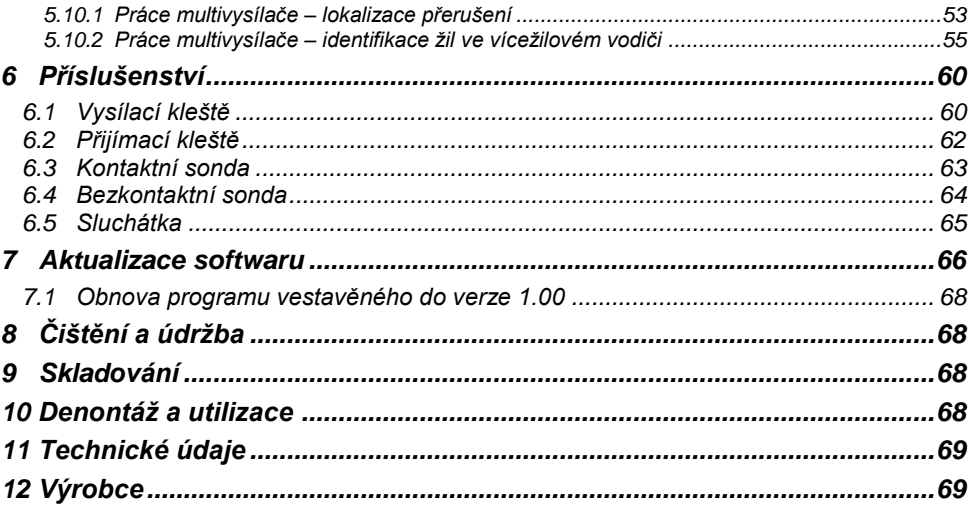

<span id="page-6-0"></span>Pro zajištění odpovídající obsluhy a správnosti získaných výsledků je třeba dodržovat následující doporučení:

- Před rozpočetím práce se sadou, je třeba se důkladně seznámit s tímto návodem a řídit se bezpečnostními předpisy a doporučeními výrobce.
- Jiné použití sady než uvádí tento návod, může způsobit poškození přístroje a být pro uživatele zdrojem vážného ohrožení.
- Sady LKZ-720 mohou být používány kvalifikovanými osobami majícími požadovaná oprávnění k práci na elektrických instalacích. Používání sady neoprávněnými osobami může způsobit poškození přístroje a být zdrojem vážného ohrožení uživatele.
- Použití tohoto návodu nezbavuje nutnosti dodržování předpisů BHP a jiných příslušných protipožárních předpisů vyžadovných při vykonávání prací tohoto druhu. Před započetím práce se zařízením ve speciálních podmínkách, např. v atmosféře hrozící výbuchem nebo požárem, je nezbytná konzultace s osobou odpovědnou za bezpečnost a hygienu práce.
- Není dovoleno užívat:
	- $\Rightarrow$  zařízení, které bylo poškozeno a je celkově nebo částečně nefunkční,
	- ⇒ vodiče s poškozenou izolací.
	- $\Rightarrow$  zařízení přechovávané příliš dlouho v nevyhovujících podmínkách (např. ve vlhku). Po přenesení měřiče z chladného do teplého prostředí s vysokou vlhkostí neprovádět měření dokud se měřič neohřeje na teplotu okolí (kolem 30 minut).
- Není dovoleno nechávat jeden vodič nezapojený, jestliže druhý je v té době připojen k testované síti.
- Není dovoleno nechávat vysílač připojený bez dozoru k testované síti.
- Není dovoleno používat vysílač s nedovřeným nebo otevřeným krytem akumulátoru ani ho napájet z jiných zdrojů než uvedených v tomto návodu.
- Opravy mohou být prováděny pouze autorizovaným servisem.

#### **POZOR!**

**Vysílač sady je určen k práci při nominálním napětí 230/400 V. Připojení vysílače k napětí většímu než 500 V AC může způsobit jeho poškození.**

#### **VAROVÁNÍ:**

**Odpojení ochranného vodiče může vážně ohrozit život osob provádějících lokalizaci i nezúčastněných osob. Všude tam, kde jen to je možné, je třeba nejprve odpojit síťové napětí a fázový vodič (vodiče). Je třeba zachovat zvláštní opatrnost při odpojování ochranného vodiče nebo uzemění neutrálního vodiče od instalace, která musí být pod napětím. Je třeba zajistit, aby se v oblasti ohrožení nenacházely žádné nezúčastněné osoby. Po zakončení lokalizace je třeba bezpodmínečně obnovit připojení ochranného vodiče nebo uzemnění neutrálního vodiče.**

#### **Pozor:**

**S ohledem na neustálý rozvoj softwaru zařízení může být vzhled displejů pro některé funkce trochu jiný, než je uvedeno v tomto návodu.**

# **2 Popis systému**

<span id="page-7-0"></span>Lokalizátor LKZ-720 je určen hlavně k vyhledávání vodičů ve stavebních objektech v různých prostředích (beton, cihla, dřevo). Může být také užitečný pro lokalizaci kabelů, avšak možnosti systému jsou omezeny pouze pro určení místa uložení kabelů. Je možné vyhledávání kabelů a vodičů, jak pod napětím, bez nutnosti odpojování jakýchkoliv zařízení od testované sítě, tak i bez napětí.

Lokalizátor LKZ-720 má možnost vyhledávání elektrického pole 50/60 Hz, tzv. bezkontaktní neonové zářivky, identifikace instalační ochrany, jako nadproudové jističe, rozdílové spínače. Dodatečnou vlastností lokalizátoru LKZ-720 je možnost lokalizace a identifikace fáze síťového napětí. Nejdůležitější vlastnosti lokalizátoru:

- vyhledávání vodičů ve stropech, stěnách a podlahách,
- lokalizace poškození vodičů, vypínačů a pojistek,
- lokalizace průběhu zkratovaných obvodů,
- lolalizace poškození uzemňovacích vodičů v třífázové instalaci,
- identifikace vodičů v instalaci,
- identifikace fáze síťového napětí ve vícefázových obvodech,
- identifikace nadproudových jističů, rozdílových spínačů, instalačních vypínačů,
- sledování průběhu uložení vodovodního potrubí nebo potrubí ústředního topení,
- sledování průběhu uložení kabelů (v omezeném rozsahu).

Systém lokalizátoru LKZ-720 se skládá z přijímače LKO-720 a alespoň jednoho vysílače LKN-720.

# <span id="page-8-0"></span>*2.1 Vysílač LKN-720*

# <span id="page-8-1"></span>**2.1.1 Přední panel**

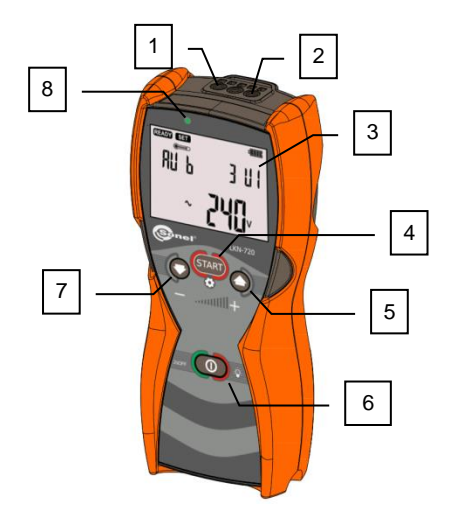

**Obr. 1 Přední panel**

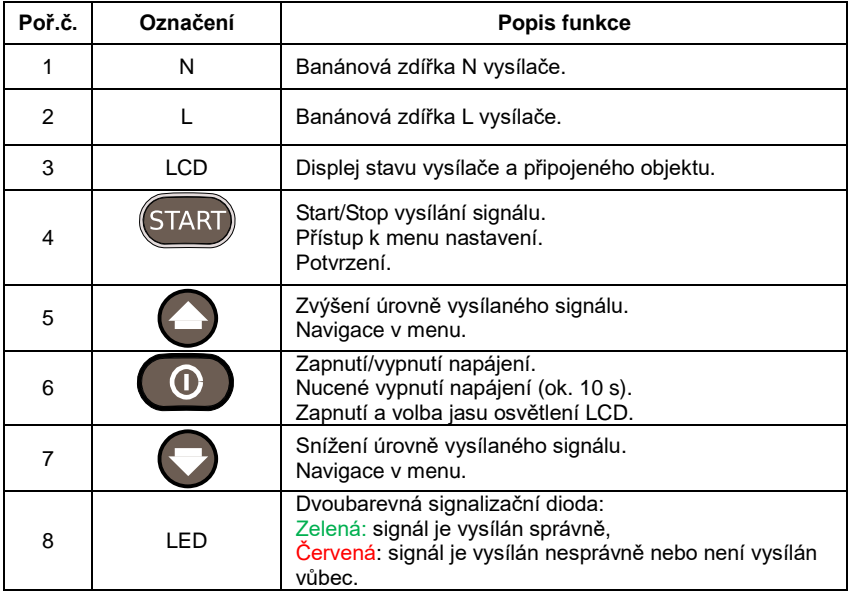

# <span id="page-9-0"></span>**2.1.2 Displej LCD**

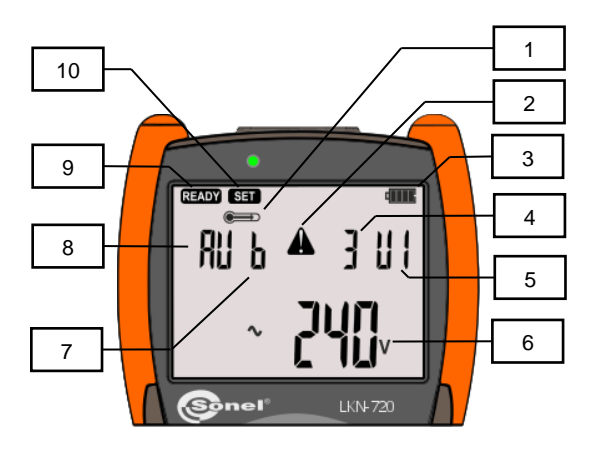

**Obr. 2 Vysílač - Displej LCD**

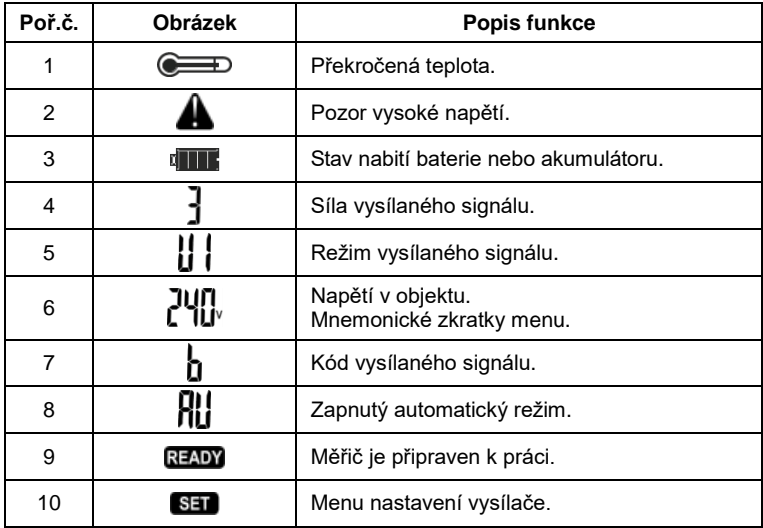

# <span id="page-10-0"></span>**2.1.3 Obsluha**

#### *2.1.3.1 Zapnutí napájení*

Stisknutí tlačítka **ZAP/VYP** způsobí zapnutí zařízení. Na displeji se objeví testová obrazovka a číslo verze softwaru.

#### *2.1.3.2 Vypnutí napájení*

Stisknutí tlačítka ZAP/VYP **a** jeho přidržení do doby, až se na displeji objeví nápis OFF.

#### *2.1.3.3 Volba režimu práce nebo vstup do nastavení vysílače.*

Stisknutí tlačítka MENU/START **START** a jeho přidržení do doby, až se na displeji objeví názvy režimu práce nebo nastavení vysílače.

Tlačítky **NAHORU DOLŮ** vybrat režim práce nebo menu nastavení vysílače.

Potvrzení volby režimu stisknutím **MENU/START** .

# a) Nastavení vysílače  $5E$

Po potvrzení jsou dostupná následující nastavení vysílače. Volbu provést pomocí tlačítek

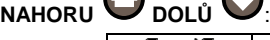

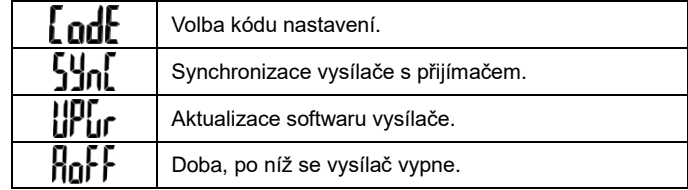

# b) Režim  $\overline{\text{Hilb}} \Omega$

Automatický režim práce vysílače. Po připojení k vodičům vysílač automaticky vybírá režim práce v závislosti na elektrických podmínkách v lokalizovaném objektu.

Tlačítky **NAHORU DOLŮ** nastavíme úroveň vysílaného signálu.

c) Režim Li

Napěťový režim práce vysílače. Lokalizovaný objekt představuje otevřený obvod. Chybí napětí v obvodu.

Tlačítky **NAHORU DOLŮ** nastavíme úroveň vysílaného signálu.

d) Režim

Proudový režim práce vysílače. Lokalizovaný objekt je pod napětím.

Tlačítky **NAHORU DOLŮ** nastavíme úroveň vysílaného signálu.

# e) Režim L

Napěťovo-proudový režim práce vysílače. Lokalizovaný objekt představuje uzavřený obvod.

Tlačítky **NAHORU DOLŮ** nastavíme úroveň vysílaného sygnálu.

# f) Režim

Silový režim práce vysílače. Lokalizovaný objekt vyžaduje velkou sílu signálu. Objekt představuje uzavřený obvod.

g) Režim  $\mathbf{p}_1$ 

Práce vysílače v režimu identifikace fáze. Tlačítky **NAHORU DOLŮ** nastavíme referenční fázi, s ohledem k níž je v přijímači určena zkoumaná fáze.

# h) Režim  $\Gamma$  |  $\Box$

Režim práce vysílače s vysílacími kleštěmi. Tlačítky **NAHORU DOLŮ** nastavíme sílu vysílaného signálu.

#### *2.1.3.4 Zapnutí – vypnutí vysílaného signálu*

Krátké stisknutí tlačítka **MENU/START** započne vysílání signálu. Úspěšné započetí vysílání signálu je signalizováno blikáním LED zelené barvy. Blikání červeného světla signalizuje nemožnost vysílání ve zvoleném režimu.

Tlačítky **NAHORU DOLŮ** měníme úroveň vysílaného signálu během vysílání.

Opětovné zmáčknutí tlačítka (START) ukončí vysílání signálu.

#### **POZOR!**

Pokud se rozsvítí piktogram  $\bigcirc$ znamená to, že vnitřní moduly vysílače odpovědné za vysílání signálu se nahřály nad přípustnou mez. V takovém případě je třeba vyčkat, až se zařízení zchladí, a tehdy tento piktogram zmizí. Během blokády vysílání je možné využít zbývající funkce, např. je možné změnit režim vysílání, kód vysílání, dobu do automatického vypnutí atp.

#### *2.1.3.5 Zapnutí a regulace jasu osvětlení displeje LCD*

Zmáčknutí tlačítka v v libovolné chvíli práce vysílače zapne osvětlení displeje. Další zmáčknutí dvakrát zvětší jas displeje a další vypne osvětlení.

Kvůli úspoře energie napájení se osvětlení samočinně vypne po 30 sekundách nepoužívání tlačítek vysílače.

# <span id="page-12-0"></span>*2.2 Přijímač LKO-720*

<span id="page-12-1"></span>**2.2.1 Přední panel**

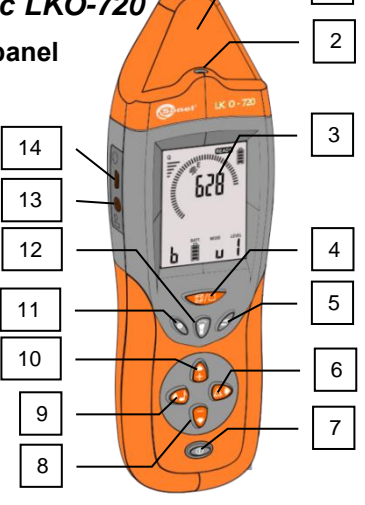

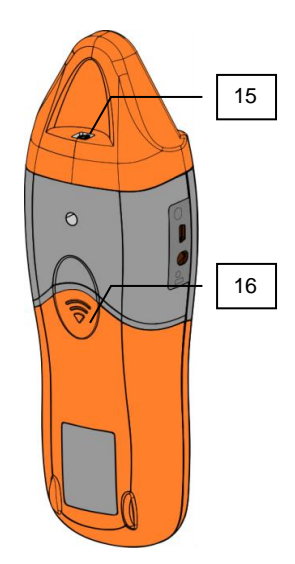

**Obr. 3 Přijímač.**

<span id="page-12-2"></span>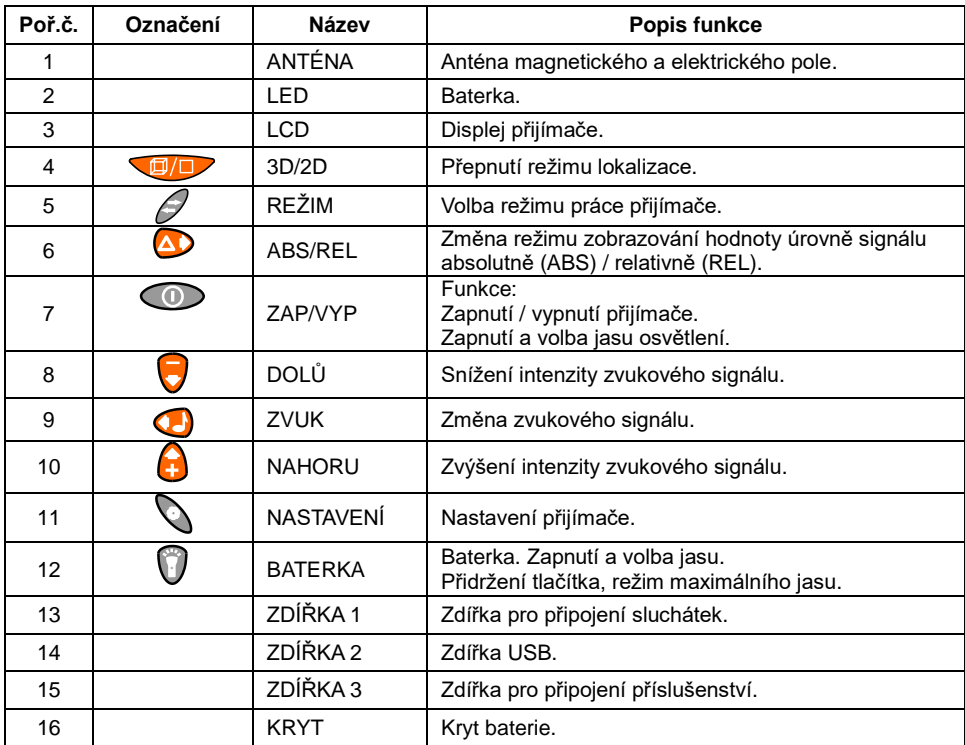

# <span id="page-13-0"></span>**2.2.2 Displej**

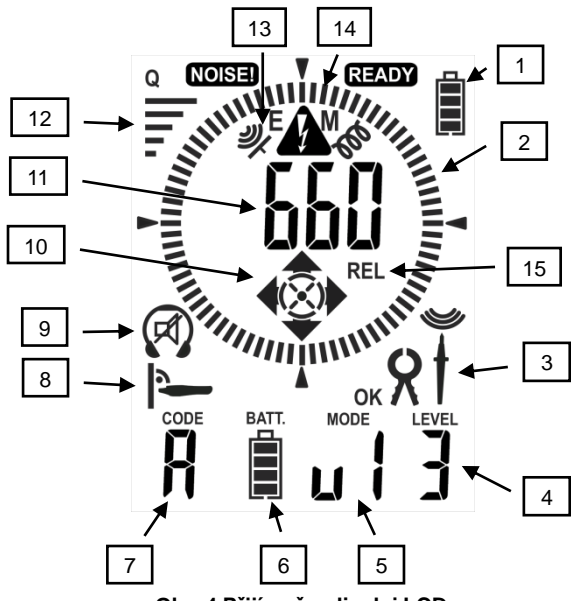

<span id="page-13-1"></span>**Obr. 4 Přijímač – displej LCD**

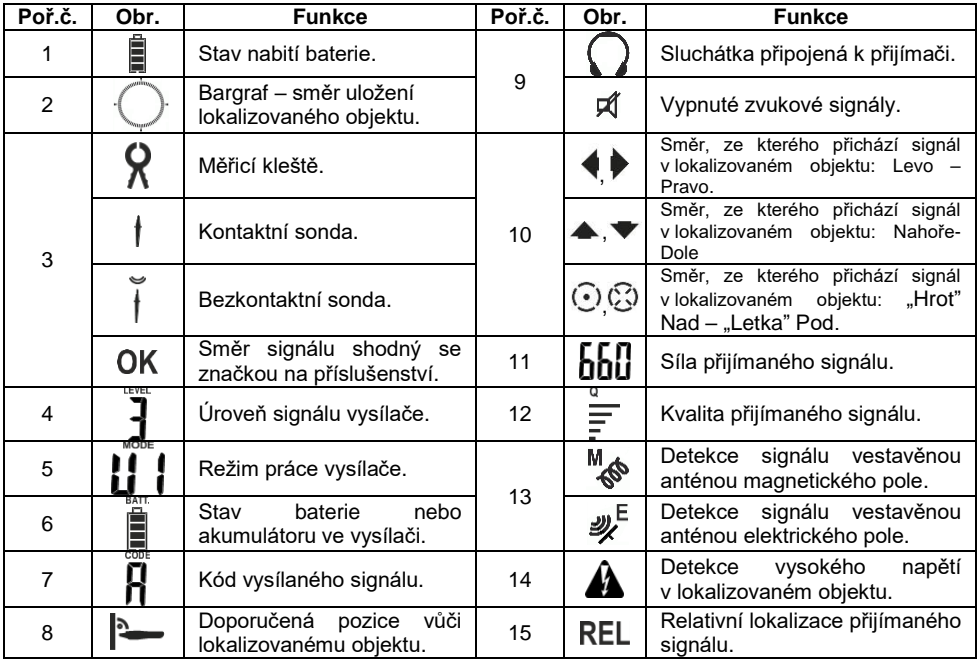

## <span id="page-14-0"></span>**2.2.3 Obsluha**

#### *2.2.3.1 Zapnutí přijímače*

Zmáčknout tlačítko **ZAP/VYP** . Zobrazí se testová obrazovka a verze softveru přijímače.

#### *2.2.3.2 Vypnutí přijímače*

Zmáčknout tlačítko **ZAP/VYP** a přidržet, dokud se na displeji neobjeví nápis **OFF**.

#### *2.2.3.3 Volba režimu práce přijímače*

Volba režimu práce se provádí přerušovaným stisknutím tlačítka **REŽIM** .

# a) Režim práce **IMNE**

Detekce magnetického pole lokalizovaného signálu. Požadovaný signál ze synchronizovaného vysílače. V tomto režimu je možná lokalizace objektu pomocí dvou metod.

Volba metody se provádí tlačítkem **3D/2D** .

**Metoda 2D**

Piktogram zobrazuje sílu přijímaného signálu. V tomto režimu hledáme nejvyšší úroveň signálu, po lokalizace objektu je možné se přepnout na metodu 3D.

**Metoda 3D**

Je signalizována na displeji piktogramem doporučené pozice vůči lokalizovanému objektu.

Piktogram v ukazuje polohu objektu vůči anténě.

Piktogramy  $\blacklozenge \blacklozenge \blacklozenge \odot \odot$ ukazují, kde se nachází vysílač.

# b) Režim práce L

Detekce magnetického pole lokalizovaného signálu. Požadovaný signál ze synchronizovaného vysílače. V tomto režimu, stejně jako v předcházejícím je možná lokalizace objektu pomocí dvou metod 3D/2D.

Tento režim se liší od předcházejícího tím, že přijímač v metodě 3D je třeba držet rovnoběžně

s lokalizovaným vodičem a ne kolmo . Díky tomu je usnadněna lokalizace vodičů a kabelů umístěných v zemi.

# c) Režim práce **LINNE**

Detekce elektrického pole lokalizovaného signálu. Požadovaný signál ze synchronizovaného vysílače.

# d) Režim práce **niz gn**

Ukazatel elektrického pole 50 – 60 Hz pocházejícího z elektrické sítě.

# e) Režim práce  $\mathbf{r}_1$

Identifikace fáze elektrické sítě ve vztahu k fázi určené vysílačem.

# f) Režim práce

Identifikace jističe pro daný obvod elektrické sítě. Vysílač připojený k obvodu, pro nějž je třeba lokalizovat jistič. Přijímač lokalizuje jistič ukázáním maximální úrovně signálu a osvětluje baterkou v místě identifikovaného jističe.

#### *2.2.3.4 Změna zvukového signálu*

Změna zvukového signálu se provádí přerušovaným stiskem tlačítka ZVI IK

#### *2.2.3.5 Regulace intenzity zvukového signálu*

Regulaci intenzity zvukového signálu provádíme pomocí tlačítek NAHOR

#### *2.2.3.6 Změna hodnoty zobrazované síly signálu vůči referenci*

Změna se provádí zmáčknutím tlačítka **ABS/REL** . Po zmáčknutí tlačítka bude na displeji zobrazeno upozornění na zapnutí relativního režimu  $\mathsf{f}\mathsf{L}$  (relative). Úroveň signálu zobrazená na obrazovce bude mít hodnotu vztaženou k hodnotě ve chvíli zapnutí režimu  $\mathsf{f}\mathsf{L}$ 

návrat do absolutního režimu zmáčknutím tlačítka **ABS/REL** do chvíle, kdy se na displeji  $\prod_{\text{obievi}} \prod_{\text{subsolute}}$ .

#### *2.2.3.7 Nastavení přijímače.*

Nastavení přijímače zahrnuje funkce zesílení signálu audiobzučáku a sluchátek, nastavení času vypnutí po určité době nečinnosti přijímače, tzv. auto off.

Nastavení přijímače je třeba provést v menu nastavení, které je přístupné po zmáčknutí tlačítka

**NASTAV .** Další zmáčknutí tlačítka způsobí přechod mezi nastaveními.

#### *2.2.3.8 Zapnutí a regulace jasu osvětlení*

Osvětlení displeje LCD zapneme zmáčknutím tlačítka ZAP/VYP <sup>00</sup>. Přerušovaným zmáčknutím tlačítka dvakrát změníme jas osvětlení nebo ho vypneme.

#### *2.2.3.9 Zapnutí a vypnutí baterky*

Baterku zapneme tlačítkem **BATERKA** . Přerušovaným zmáčknutím tlačítka měníme jas světla baterky. Přidržením tlačítka baterky zapneme režim maximálního jasu.

# **3 Princip fungování systému**

<span id="page-16-0"></span>Sada LKZ-720 se skládá ze dvou zařízení: vysílače LKN a přijímače LKO. Vysílač připojený k lokalizovanému obvodu vynucuje vznik odpovídajícího pole kolem tohoto obvodu: magnetického (proudový režim) nebo elektrického (napěťový režim).

Magnetické pole vzniká v důsledku průchodu příslušně modulovaného proudu zkoumaným (uzavřeným) obvodem. Elektrické pole vzniká v důsledku vytváření příslušně modulovaného napětí ve zkoumaném (otevřeném) obvodu (intenzita a tvar tohoto pole závisí ve značné míře na prostředí v němž je vytvářeno). Přijímač umístěný rovnoběžně se zkoumaným obvodem vyhledává modulované pole a informuje o tom uživatele. Lokalizace průběhu obvodu nebo jeho poškození jsou možné na základě intenzity lokalizovaného signálu.

### <span id="page-16-1"></span>*3.1 Vysílač LKN-720*

Elektromagnetické signály vysílané vysílačem jsou odpovídajícím způsobem modulovány. Díky tomu je možné odlišit tyto signály od jiných signálů, mohoucích se vyskytovat v lokalizovaném obvodu nebo jeho blízkém okolí. Signál se také odlišuje pro jednotlivé režimy vysílání, aby bylo možné na dálku interpretovat signál pomocí přijímače. Režimy vysílání jsou přepojovány automaticky v závislosti na připojeném obvodu, který je lokalizován. Režim vysílání může být také vybrán uživatelem pomocí následující sekvence:

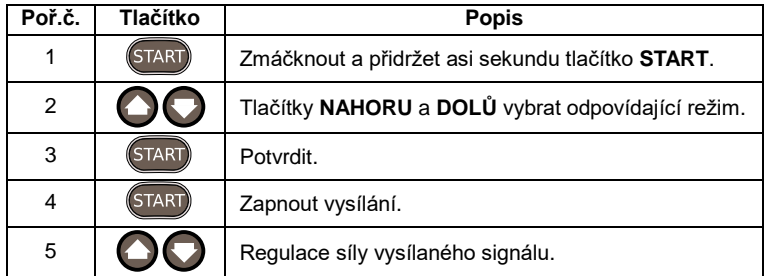

Po zapnutí vysílání se rozsvítí dioda LED. Zelená barva signalizační diody informuje o správném vysílání lokalizačního signálu. Pokud se dioda LED rozsvítí červeně, znamená to nesprávnou volbu režimu práce s ohledem na charakter obvodu, k němuž byl vysílač připojen.

# <span id="page-16-2"></span>*3.2 Přijímač LKO-720*

V hlavici přijímače [Obr. 3](#page-12-2) byly umístěny dva detektory: elektrického pole a magnetického pole. Detektor elektrického pole ve formě ploché antény má za úkol vyhledat změny elektrického pole shodné se signálem generovaným vysílačem. Detektor magnetického pole je anténa ve 3 úrovních umožňující vyhledání směru šíření signálu. Hodnota koncentrace elektrického nebo magnetického pole je zobrazována pomocí "vychýlení" ukazatele bargrafu [\(Obr. 4](#page-13-1) bod 2) a zobrazena je číselná hodnota úrovně přijímaného signálu.

# <span id="page-17-0"></span>*3.3 Synchronizace vysílače s přijímačem*

Frekvenece hodinového signálu vysílače (vysílačů), na jejímž základě je generován lokalizační signál, musí být stejná jako frekvenece hodinového signálu přijímače.

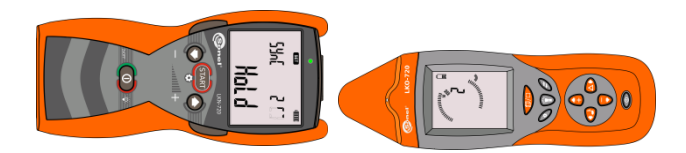

#### **Obr. 5 Poloha vysílače a přijímače během synchronizace**

Procedura synchronizace vysílače s přijímačem

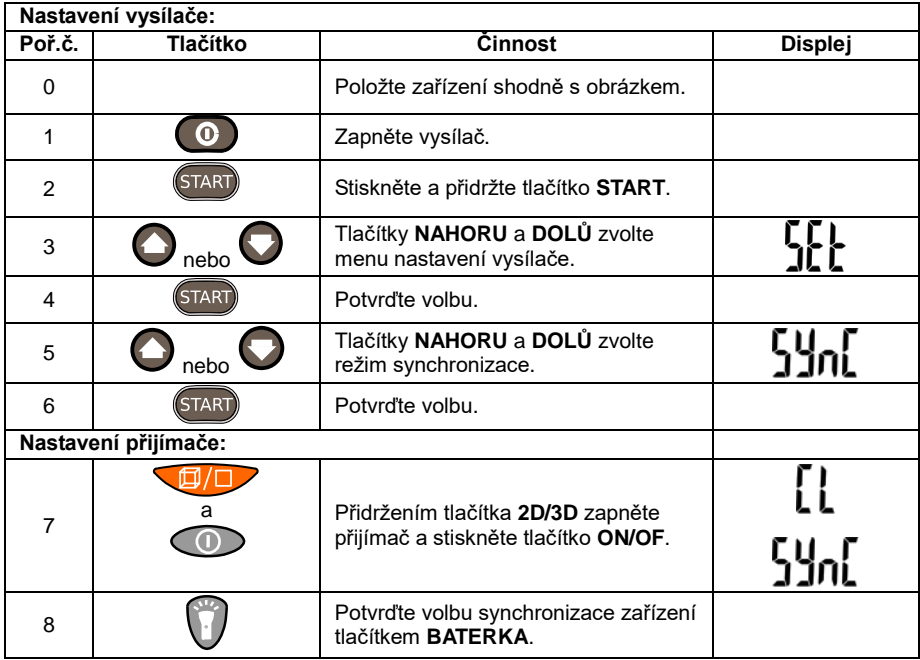

Synchronizaci je třeba provést v případě nesprávné práce systému, kterou signalizuje chybějící jednoznačná informace o stavu práce vysílače, získaná ze silného lokalizovaného signálu. Informace o stavu práce vysílače může být získána v magnetickém 3d nebo elektrickém uAnt režimu.

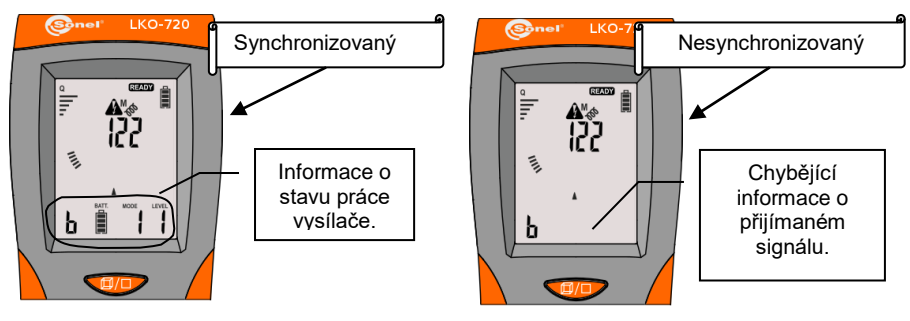

**Obr. 6 Synchronizace a její neprovedení**

Pokud je příjem signálu silný, ale nestabilní  $\overline{F}$  je také třeba provést synchronizaci. Během lokalizace objektů je třeba pamatovat na to, že přijímač musí být používán ve vzdálenosti větší než 1 m od vysílače.

Během synchronizace jsou na obrazovkách zařízení vidět hlášení o postupu synchronizace zařízení.

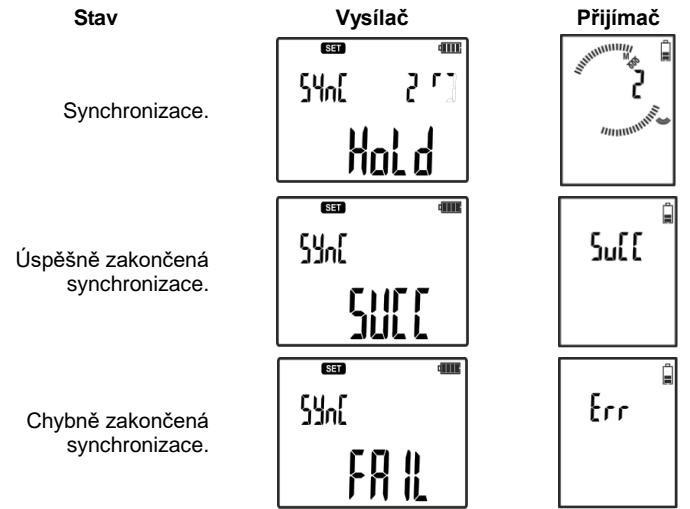

Po započetí synchronizace obrazovky LKN a LKO zobrazují stav synchronizace ve třech etapách číslovaných od 0 do 2. Hlášení HOLD zobrazené na vysílači znamená, že v této době není dovoleno měnit polohu vysílače vůči přijímači. Po zakončení procesu je třeba přijímač i vysílač vypnout. Celý proces trvá kolem 3 minut.

V případě neúspěšné synchronizace je třeba proces zopakovat, přičemž je třeba změnit polohu vysílače vůči přijímači. Hlášení **Err** znamená chyby v rádiové kominikaci mezi zařízeními způsobené vnějšími rušivými vlivy. Hlášení **Fail** znamená nedostatečnou sílu signálu, pro nějž je prováděna synchronizace, když se např. přijímač nenachází poblíž vysílače.

# <span id="page-19-0"></span>*3.4 Režimy práce systému*

Systém může pracovat v jednom z dostupných režimů: proudovém, napěťovém nebo napěťovoproudovém, identifikace fáze, silovém, lokalizace instalační ochrany, klešťovém, neonové zářivky.

V režimu "**AUTO**" vysílač připojený k obvodu, na základě podmínek panujících v testovaném vedení, vybírá nejvýhodnější režim práce.

V přijímači se tlačítkem **REŽIM** mění režim práce, tzn. vybírá se napěťová dráha (spojená s anténou elektrického pole) nebo proudová (spojená s anténou magnetického pole), nebo přepojuje přijímač do zbývajících režimů. Ve většině případů napěťovou dráhu zapínáme při napěťovém režimu práce vysílače a proudovou dráhu při proudovém nebo napěťovo-proudovém režimu práce vysílače. Avšak v určitých podmínkách se může ukázat, že silnějí je jiné pole, než by to naznačoval režim práce vysílače, a proto je možnost volby.

#### <span id="page-19-1"></span>**3.4.1 Proudový režim I**

Práce v proudovém režimu "I" nachází uplatnění u nepoškozených vodičů, které jsou pod napětím ne menším než 9V.

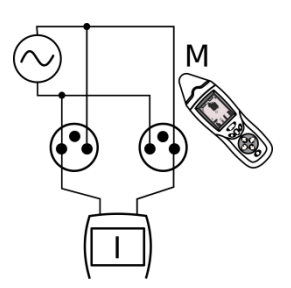

**Obr. 7 Schéma proudového režimu**

Jeden z výstupů vysílače se připojuje k k fázovému vodiči pro síť AC nebo dodatečnému pro síť DC zkoumaného obvodu a druhý k neutrálnímu vodiči. Napětí existující v tomto obvodu je využíváno vysílčem k vytváření proudového signálu (max 40mA) ve formě impulzů s vysokou frekvencí rozložených v čase způsobem charakteristickým pro proudový režim. Magnetická složka tímto způsobem vytvořeného pole je vyhledána přijímačem.

#### <span id="page-19-2"></span>**3.4.2 Napěťový režim U**

Práce v napěťovém režimu "U" nachází uplatnění u vodičů bez napětí, kde není možnost vytvořit uzavřený obvod (např. přerušení vodiče).

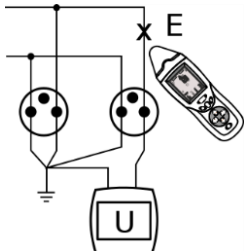

**Obr. 8 Schéma napěťového režimu.**

18 LKZ-720 – NÁVOD K OBSLUZE

Jeden z výstupů vysílače se připojí ke zkoumanému vodiči a druhý k uzemnění spolu se zbývajícími žilami lokalizovaného vodiče. Vysílač vytváří napěťový signál ve formě impulzů s vysokou frekvencí rozložených v čase způsobem charakteristickým pro napěťový režim. Tímto způsobem vytvořené elektrické pole je vyhledáno přijímačem.

#### <span id="page-20-0"></span>**3.4.3 Napěťovo-proudový režim UI**

Práce v napěťovo-proudovém režimu "UI" nachází uplatnění ve vodičích bez napětí, kdy existuje uzavřený obvod (např. nepoškozené vedení bez napětí, zkratované vedení).

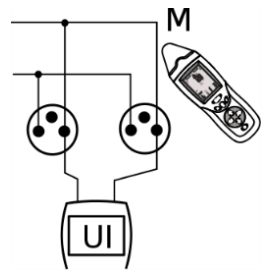

**Obr. 9 Schéma napěťovo-proudového režimu**

Jeden z výstupů vysílače se připojí k fázovému nebo neutrálnímu vodiči zkoumaného obvodu a druhý také odpovídajícím způsobem k vodiči fázovému nebo neutrálnímu. Vysílač, s využitím vlastního napájecího napětí, vytváří proudový signál (max 40mA) ve formě impulzů rozložených v čase způsobem charakteristickým pro napěťovo-proudový režim. Magnetická složka tím způsobem vytvořeného pole je vyhledána přijímačem.

### <span id="page-20-1"></span>**3.4.4 Režim vyhledávání fáze P3**

Sada LKZ-720 může pracovat v režimu P3 zvaném "fázovým". Spočívá v tom, že vysílač s nastaveným režimem P3 je připojen k obvodu, který je pod napětím, mezi fázový vodič L a neutrální vodič N nebo uzemnění PE.

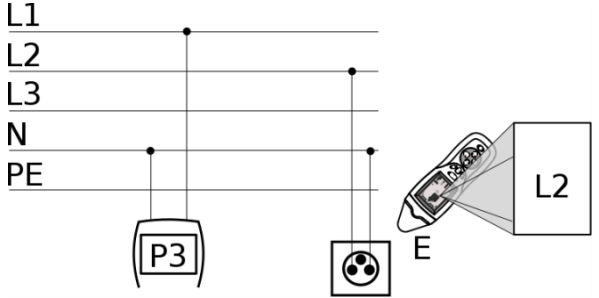

**Obr. 10 Schéma režimu vyhledávání fáze P3**

Uživatel určí číslo referenční fáze, k níž je připojen vysílač. V přijímači je třeba nastavit režim P3. Přijímač z informace doručené radiovou cestou z vysílače a na základě průchodu napětí nulovým bodem identifikuje fázi zkoumaného vodiče.

# <span id="page-21-0"></span>**3.4.5 "Silový" režim Pr**

Sada LKZ-720 může pracovat také v režimu "Pr" zvaném "silovým". Spočívá v tom, že vysílač s nastaveným režimem Pr je připojen k uzavřenému obvodu zbavenému napětí.

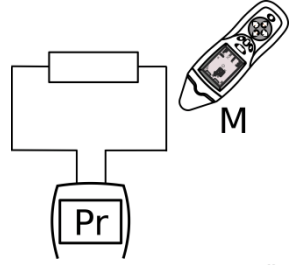

**Obr. 11 Schéma silového režimu**

Vysílač vynucuje v obvodu průchod proudu omezený impedancí obvodu. Přijímaný signál je proporční ve vztahu k procházejícímu proudu, což má za následek značné zvětšení dosahu lokalizace objektu.

Tento režim je zvláště doporučován pro lokalizaci průběhu kabelů.

#### **POZOR**

S ohledem na velkou spotřebu energie v silovém režimu je třeba počítat s rychlým vybitím baterií nebo akumulátorů, které napájejí vysílač.

#### **POZOR**

Když je impedance příliš malá, může být nemožné vysílat v tomto režimu. Tehdy je třeba užít napěťovo-proudového režimu UI.

#### <span id="page-21-1"></span>**3.4.6 Režim lokalizace instalační ochrany FUSE**

Sada umožňuje lokalizaci instalační ochrany. Spočívá to v tom, že vysílač připojený k obvodu, který je pod napětím, mezi fázový vodič L a neutrální vodič N vytváří proudové průběhy v lokalizovaném obvodu.

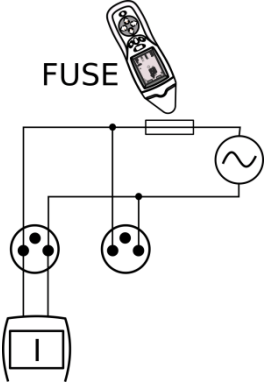

**Obr. 12 Schéma režimu lokalizace instalační ochrany**

Přijímač nebo bezkontaktní sondu připojenou k přijímači je třeba přemisťovat podél instalační ochrany. Místo, kde se nachází lokalizovaný obvod, bude signalizováno v přijímači.

### <span id="page-22-0"></span>**3.4.7 Klešťový režim CL**

Klešťový režim CL slouží k zavedení signálu do obvodu, když není možnost rozpojení vedení.

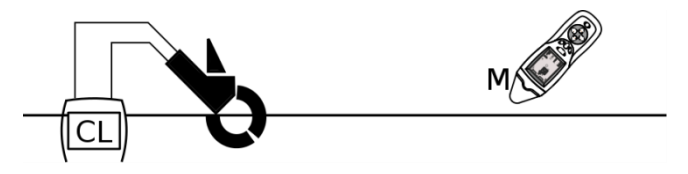

**Obr. 13 Schéma klešťového režimu**

Vysílaci kleště jsou používány v uzavřených obvodech, kterými může procházet proud do 15A AC.

Je třeba mít na paměti, aby hodnota proudu ve zkoumané instalaci 50/60Hz nezpůsobovala nasycení kleští (v kleštích je tehdy slyšet charakteristické bzučení).

Pokud je taková možnost, nasazujeme kleště na vícežilový vodič, a ne na jednotlivé žíly.

#### <span id="page-22-1"></span>**3.4.8 Režim vyhledávání elektrického pole 50Hz/60Hz NEON**

Jenom s využitím přijímače je možné v tzv. režimu bezkontaktní neonové zářivky lokalizovat vodiče, které jsou pod napětím s frekvencí 50Hz/60Hz. Je třeba dávat pozor na to, že elektrické pole je deformováno vodivými předměty, např. výztužnými pruty, ocelovými nebo měděnými trubkami atp. Pokud vodič s napětím 230V AC 50Hz probíhá v blízkosti vodivé trubky, může se v této trubce indukovat napětí s frekvencí 50Hz způsobující zkreslení výsledků.

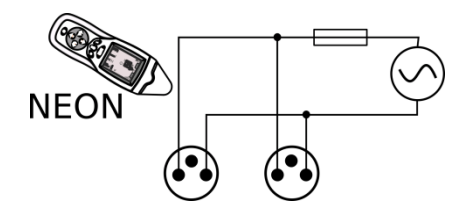

**Obr. 14 Schéma režimu vyhledávání elektrického pole 50Hz/60Hz.**

# <span id="page-23-0"></span>*3.5 Práce v IT sítích*

I přes rozdíly mezi napájecími systémy pracuje zařízení plně funkčně v IT síti. **Beznapěťové režimy** fungují vždy na stejné zásadě, nezávisle na druhu sítě. Na fungování **napěťových režimů** však nemá vliv další impedance umístěná v místě uzemnění neutrálního / středového bodu.

Jediným režimem, u kterého je třeba myslet na rozdíly mezi sítěmi, je **funkce identifikace fází P3.** Stanovení referenční fáze vyžaduje spojení vysílače mezi zkoumanou fází a neutrální **N** nebo ochranný **PE** kabel sítě.

Bezkontaktní detekce fází pomocí přijímače může být narušena, pokud jsou v blízkosti:

- proudové obvody jednotlivých fází v elektrických zásuvkách,
- proudové obvody ve dvoupólových nadproudových ochranách,
- jiné interferující faktory.

Proto v takových případech doporučujeme použití kontaktní sondy.

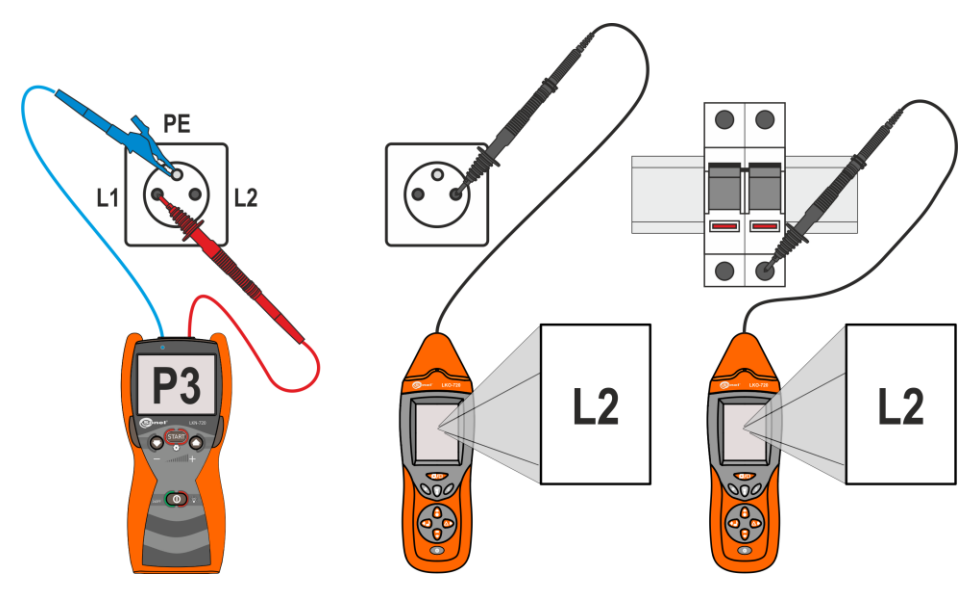

**Obr. 15 Identifikace fází v IT sítích.**

# **4 Provoz**

<span id="page-24-0"></span>Před započetím měření je třeba se ujistit, že stav akumulátorů nebo baterií ve vysílači a přijímači umožní vykonání činností spojených s prací zařízení**.**

Když se na obrazovce přijímače začne střídavě zobrazovat nápis "**Lo**" a "**bAtt**" a po chvíli se přijímač vypne, znamená to úplné vybití baterie.

Ve vysílači se zobrazí nápis "**bAtt**" znamená to vybité baterie nebo akumulátory, měřič je možné pouze vypnout.

# <span id="page-24-1"></span>*4.1 Výměna zdrojů napájení*

### <span id="page-24-2"></span>**4.1.1 Přijímač**

V přijímači je třeba používat baterie s parametry:

Velikost 6LF22

Jmenovité napětí 9V

- Postup výměny baterií:
	- vypnout přijímač,
	- sundat kryt baterie 1 [Obr. 16,](#page-24-4)
	- vyměnit baterie,
	- nasadit kryt baterií, přičemž je třeba dávat pozor, aby se boční drážky a prostřední západka nacházely ve správném místě.

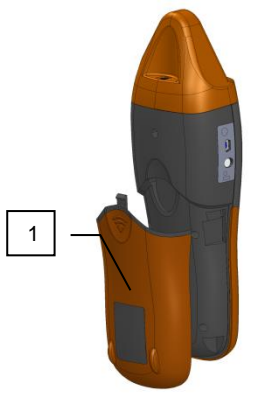

**Obr. 16 Výměna zdroje napájení**

<span id="page-24-4"></span>**POZOR! Pokud se baterie vylije uvnitř přístroje, je třeba dát měřič do servisu.**

### <span id="page-24-3"></span>**4.1.2 Vysílač**

Ve vysílači je možné jako zdroj energie použít 4 baterie velikosti AA nebo akumulátory NiMH s hodnotou napětí nepřekračující 1,5V na článek. Výměnu baterií nebo akumulátorů je třeba provést v zařízení nepřipojeném k žádnému objektu.

S ohledem na velký odběr energie v některých režimech vysílání se doporučuje používat akumulátory.

Po každé výměně baterií nebo akumulátorů je třeba zadat informace o instalovaném zdroji energie: baterie -  $\text{LPL}$ , akumulátory -  $\text{RLU}$ .

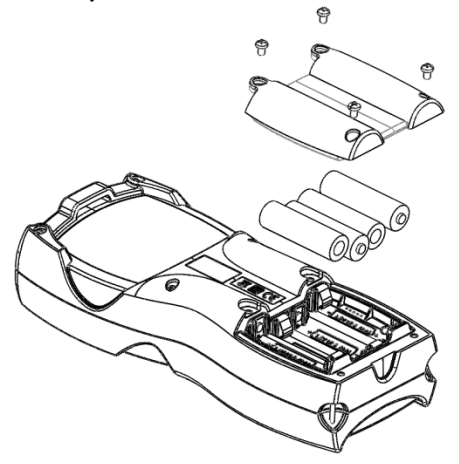

**Obr. 17 Vysílač – výměna baterií**

<span id="page-25-0"></span>Postup výměny baterií:

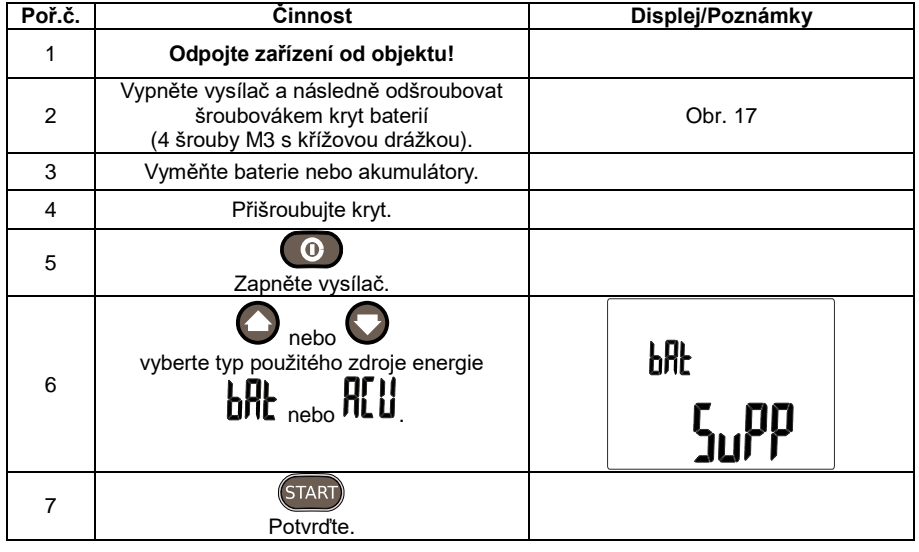

#### **POZOR! V případě vylití se baterie do vnitřku přístroje je třeba dát měřič do servisu.**

Akumulátory je třeba nabít ve vnější nabíječce, jež není součástí sady.

# <span id="page-26-0"></span>*4.2 Funkce úspory energie AUTO-OFF*

### <span id="page-26-1"></span>**4.2.1 Vysílač**

Ve vysílači, s ohledem na dostatečně velký odběr energie z instalovaných zdrojů, je umístěn systém automatického vypínání zařízení.

Vysílač se vypne po době **IILII I** určující stav, v němž bylo zařízení zapnuto a nebylo v něm použito žádné tlačítko. Tuto dobu je možné nastavit v rozsahu od deaktivace do 300 min. odstupňovaných po 10 minutách.

Postup nastavení doby vypnutí vysílače.

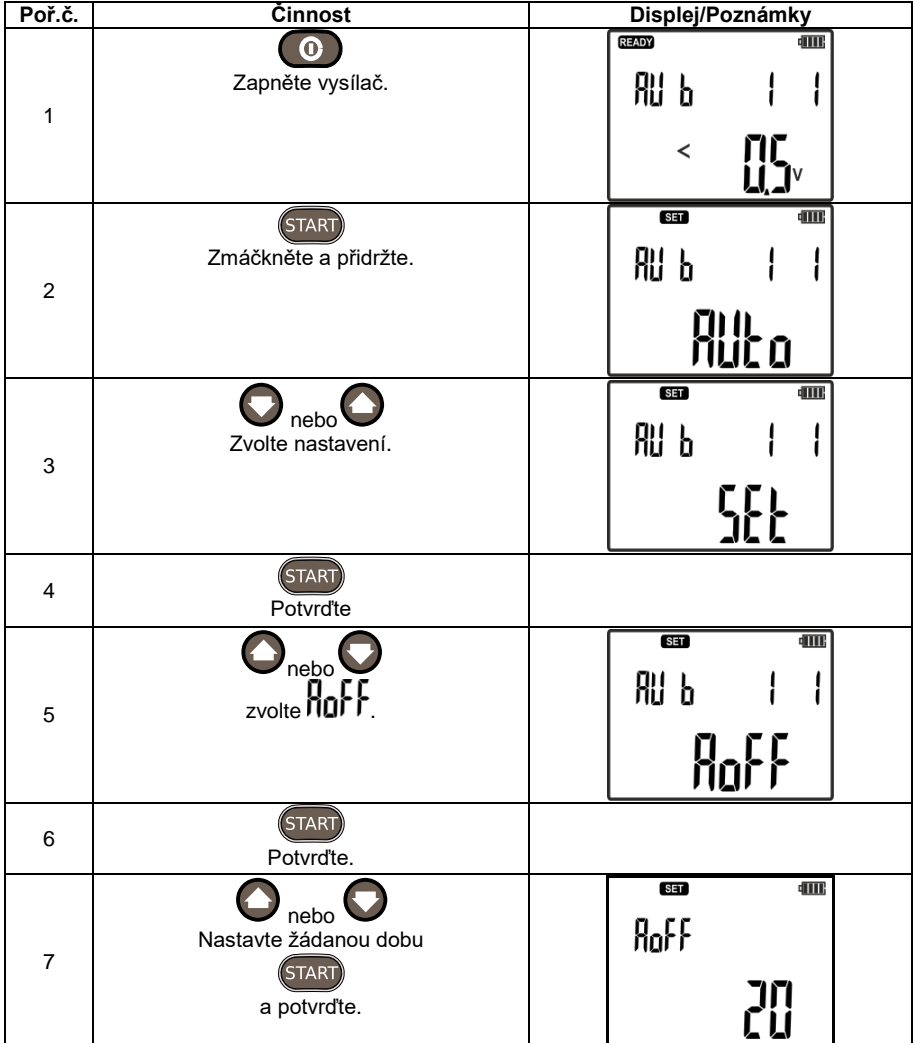

### <span id="page-27-0"></span>**4.2.2 Přijímač**

V přijímači systém AUTO-OFF vypne zařízení po době určené parametrem  $\Pi$ 0. Tato doba ie počítána od chvíle posledního stisknutí libovolného tlačítka. Čas **HD** je uváděn v minutách.

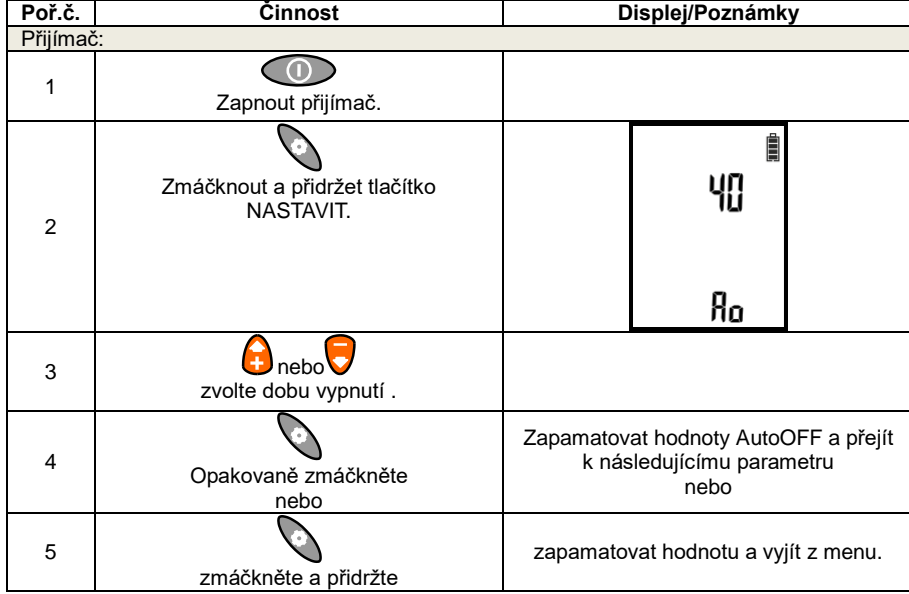

Postup nastavení času vypnutí Auto-OFF.

# <span id="page-27-1"></span>*4.3 Nastavení zesílení audiokanálu.*

Přijímač je vybaven systémem zvukové informace o lokalizovaném objektu. Pomocí intenzity a frekvenece zvukových signálů přijímač informuje uživatele o síle a změně signálu přijímaného během lokalizace objektu.

Během práce přijímače v režimech IAnt, Cabl, uAnt, Neon uživatel může tlačítkem **ZVUK** vybrat příslušný typ signálu podporující lokalizaci a identifikaci objektu.

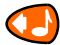

Tlačítky **NAHORU** a **DOLŮ** je možné změnit intenzitu generovaného zvuku v dráze audiobzučáku nebo sluchátek. Pro každý audiokanál je v menu dostupná dodatečná regulace zesílení, zvlášť pro bzučák a sluchátka.

Postup nastavení dodatečné regulace zesílení.

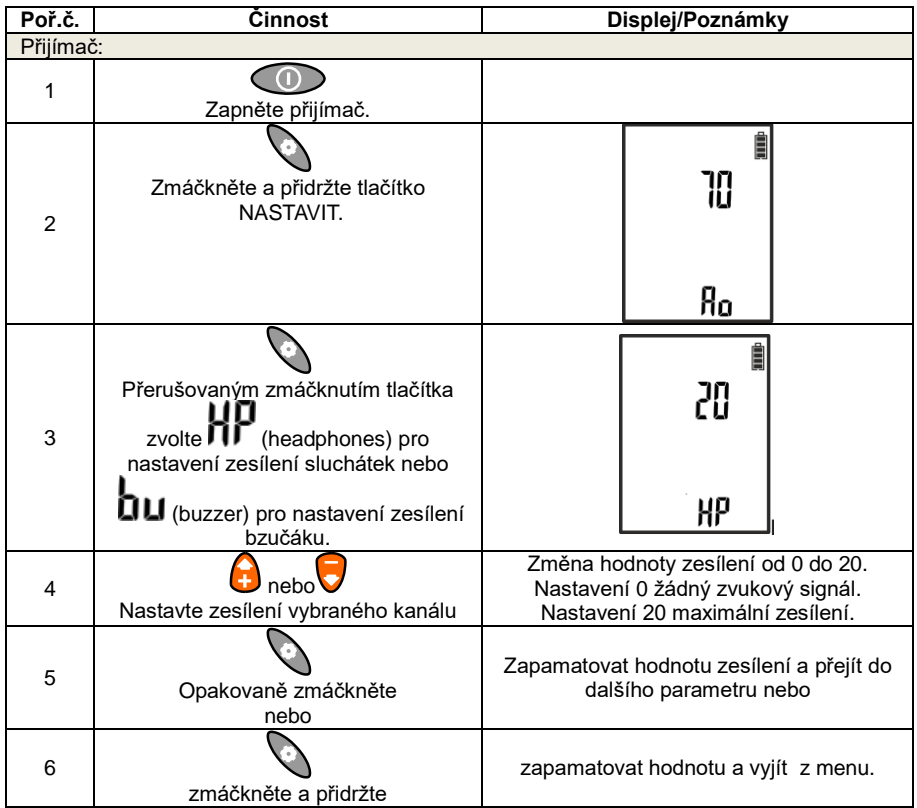

# <span id="page-29-0"></span>*4.4 Nastavení kódu vysílače*

Každý vysílač má možnost nastavení kódu, který je identifikován přijímačem. Dostupné kódy jsou: A, B, C, D. Nastavení kódu je doporučeno během identifikace a lokalizace využívající práce mnoha vysílačů.

Postup nastavení kódu vysílače.

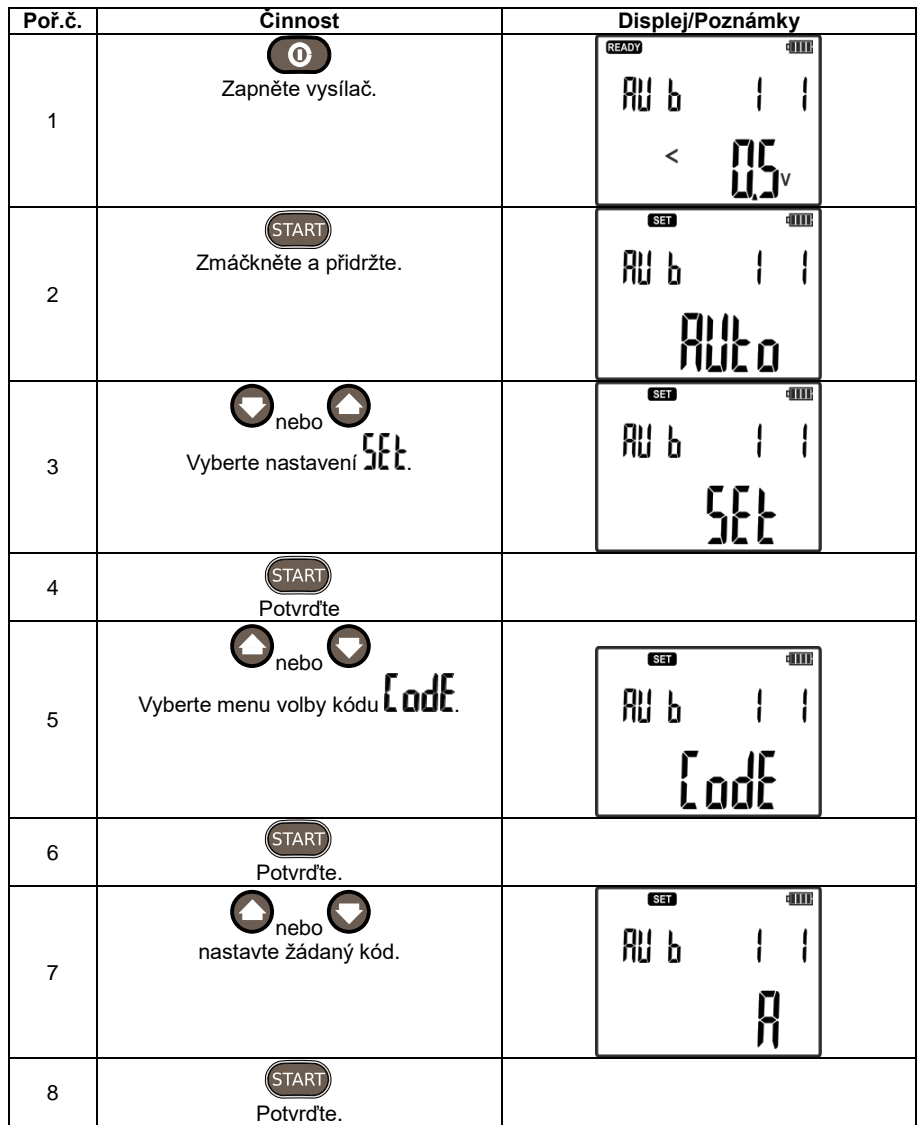

# **5 Měření**

### <span id="page-30-1"></span><span id="page-30-0"></span>*5.1 Lokalizace vodičů ve stropech, stěnách a podlahách*

#### <span id="page-30-2"></span>**5.1.1 Vodiče pod napětím**

V případě lokalizace vodičů, které jsou pod napětím a nacházejí se ve stropech, stěnách nebo podlahách, lokalizační signál vynucovaný vysílačem má formu proudových impulsů. Přijímač lokalizuje průchod proudu vodičem měřením změn magnetického pole a dekóduje vysílaný signál. Ve vysílači je třeba vybrat proudový režim I nebo režim AUTO, v přijímači režim IAnt, shodně s procedurou provádění lokalizace objektů nacházejících se pod napětím.

S ohledem na fyzikální zákony šíření magnetického pole v prostoru jsou nejlepší lokalizační výsledky dosahovány v obvodech, v nichž je signál ve formě procházejícího proudu od a do vysílače zapojen jako na [Obr. 18](#page-30-3) b), c).

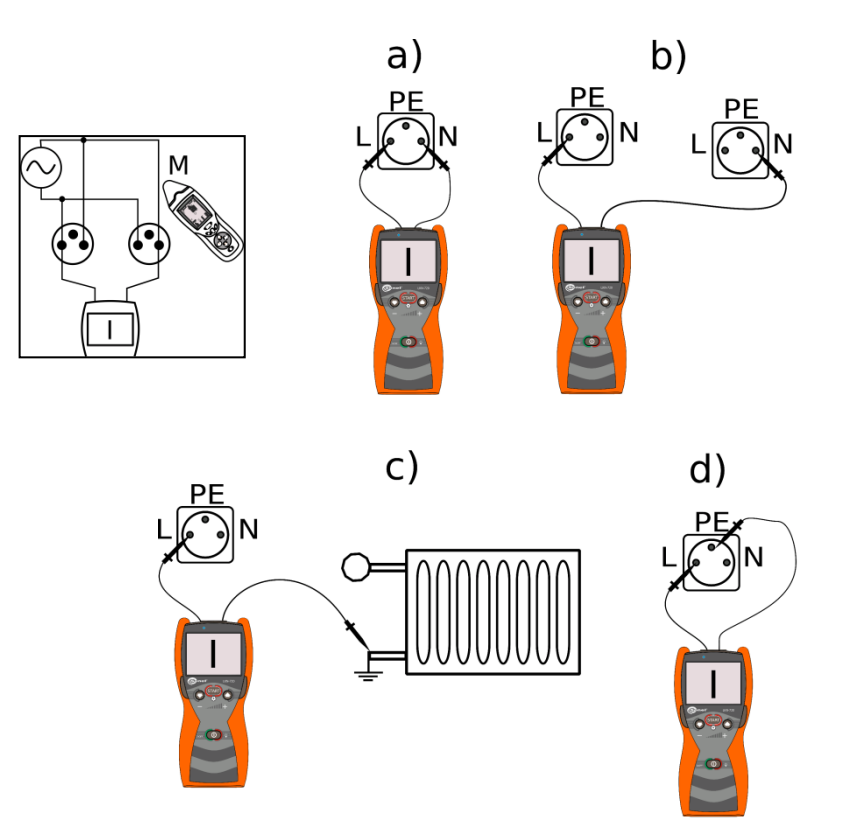

<span id="page-30-3"></span>**Obr. 18 Příklady připojení vysílače k elektrické instalaci**

V případě zapojení vysílače podle [Obr. 18](#page-30-3) a) u vodičů s průchodem proudu od a do vysílače nacházejících se blízko sebe, magneticjé pole vytvořené v obou vodičích v důsledku proudového vynucení vysílačem se vzájemně prostupují. Na [Obr. 19](#page-31-0) jsou představeny vektory indukce magnetického pole ve dvou případech zapojení vysílače do obvodu. V případě vodičů ležících blízko sebe je výsledný vektor magnetického pole největší v jejich blízkosti mezi vodiči. Spolu se zvětšováním vzdálenosti od vodičů se vektory magnetického pole viděné přijímačem vzájemně odklánějí a zhoršují tím možnost lokalizace vodičů. U jednotlivého vodiče neexistence vzájemného odklánění magnetického pole způsobuje, že síla přijímaného signálu je mnohem větší při větších vzdálenostech přijímače od lokalizovaného objektu.

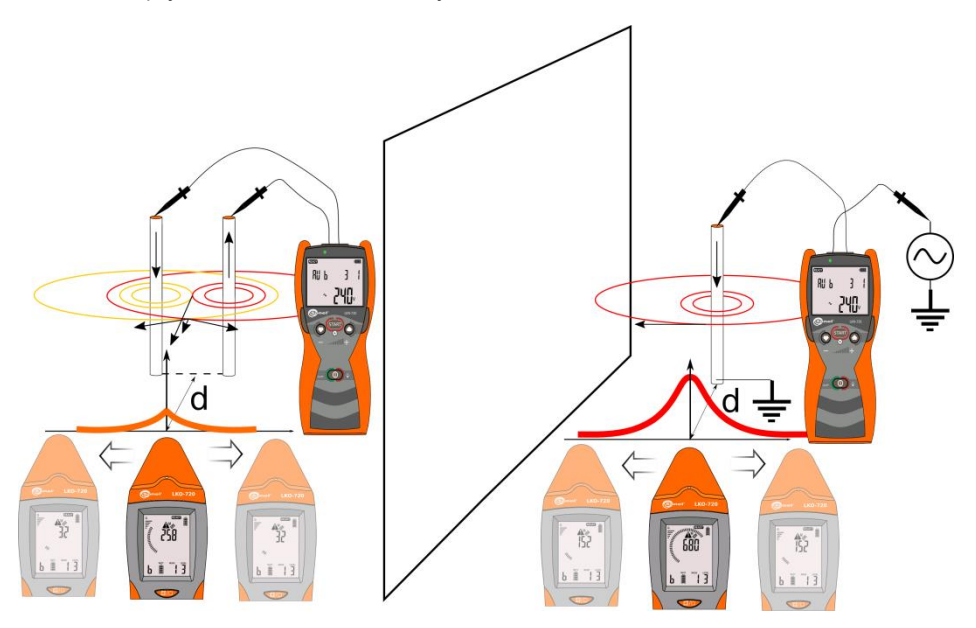

#### **Obr. 19 Vektory magnetického pole ve dvou rovnoběžných vodičích**

<span id="page-31-0"></span>Postup provedení lokalizace vodičů nebo kabelového vedení v instalacích pod napětím:

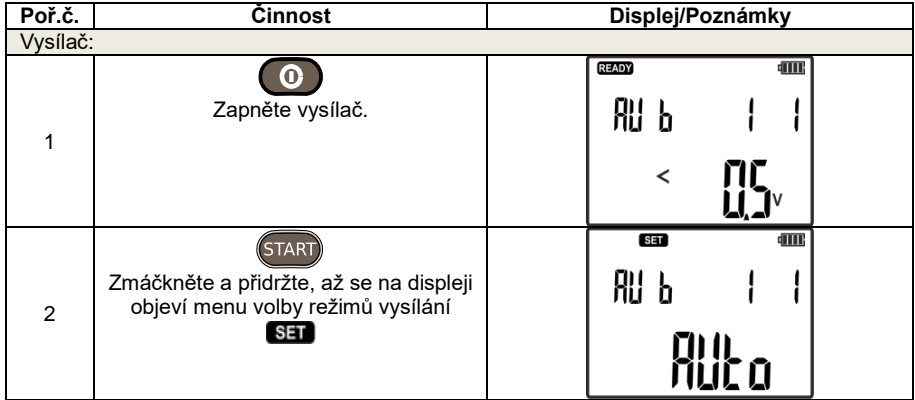

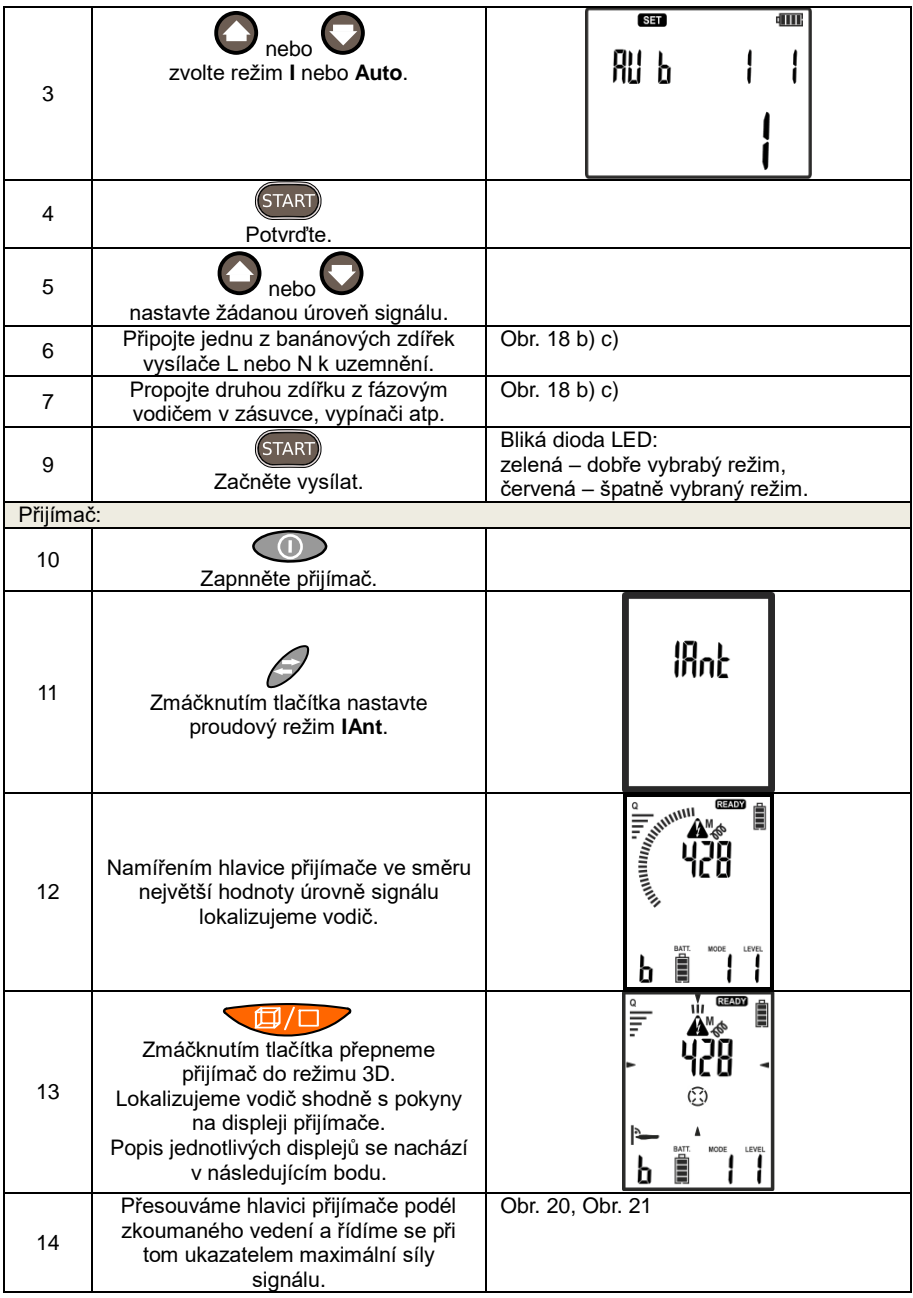

Popis jednotlivých displejů s ohledem na polohu vůči vodiči / kabelu se signálem.

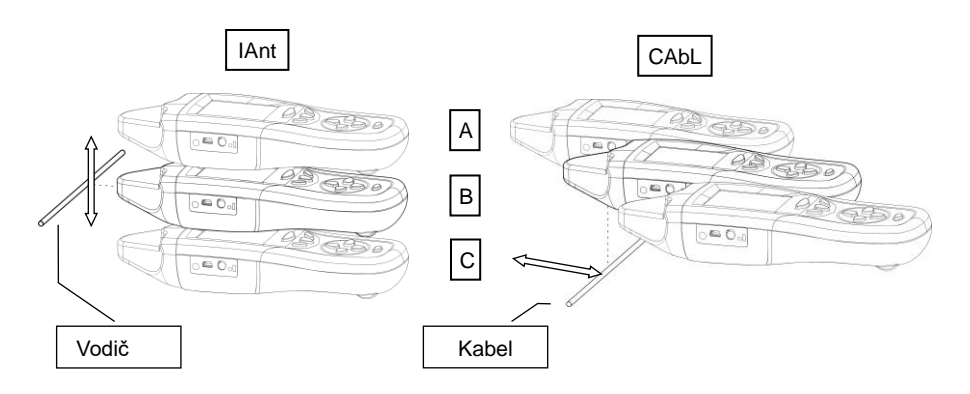

**Obr. 20 Lokalizace vodiče / kabelu nacházejícího se kolmo k ose přijímače**

<span id="page-33-0"></span>Pro polohu přijímače vůči vodiči nebo kabelu ukázanému n[a Obr. 20](#page-33-0) budou na displeji zobrazeny jednotlivé případy:

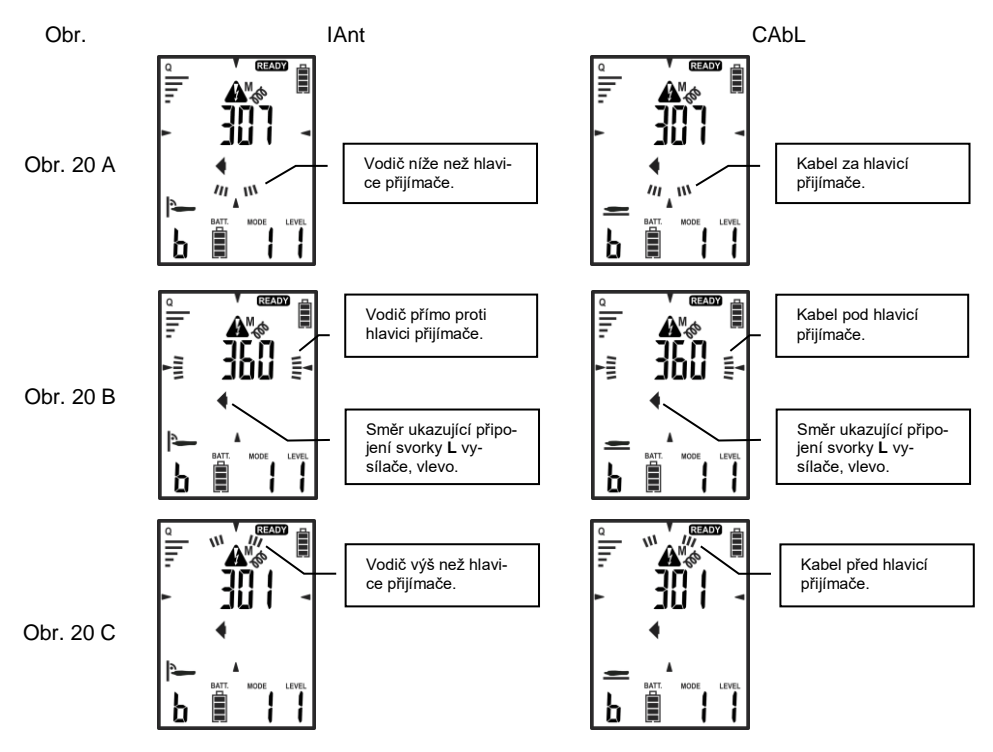

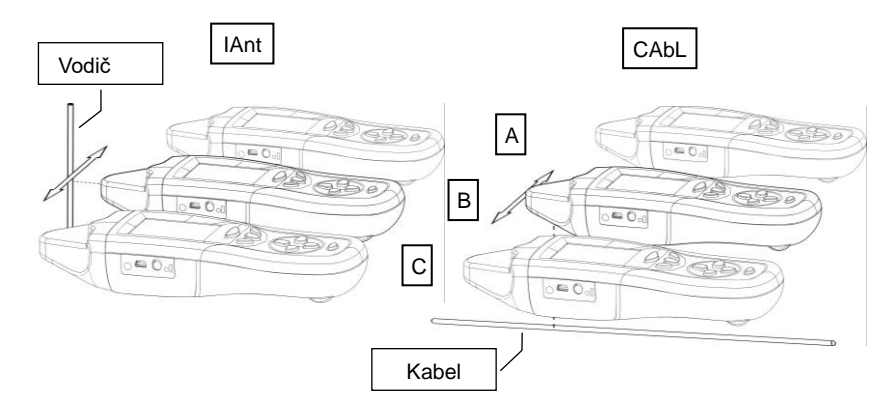

**Obr. 21 Lokalizace vodiče / kabelu rovnoběžného s osou přijímače**

<span id="page-34-0"></span>Na [Obr. 21](#page-34-0) je ukázána kolmá poloha přijímače vůči lokalizovanému vodiči. Displeje pro jednotlivé případy vypadají následujícím způsobem:

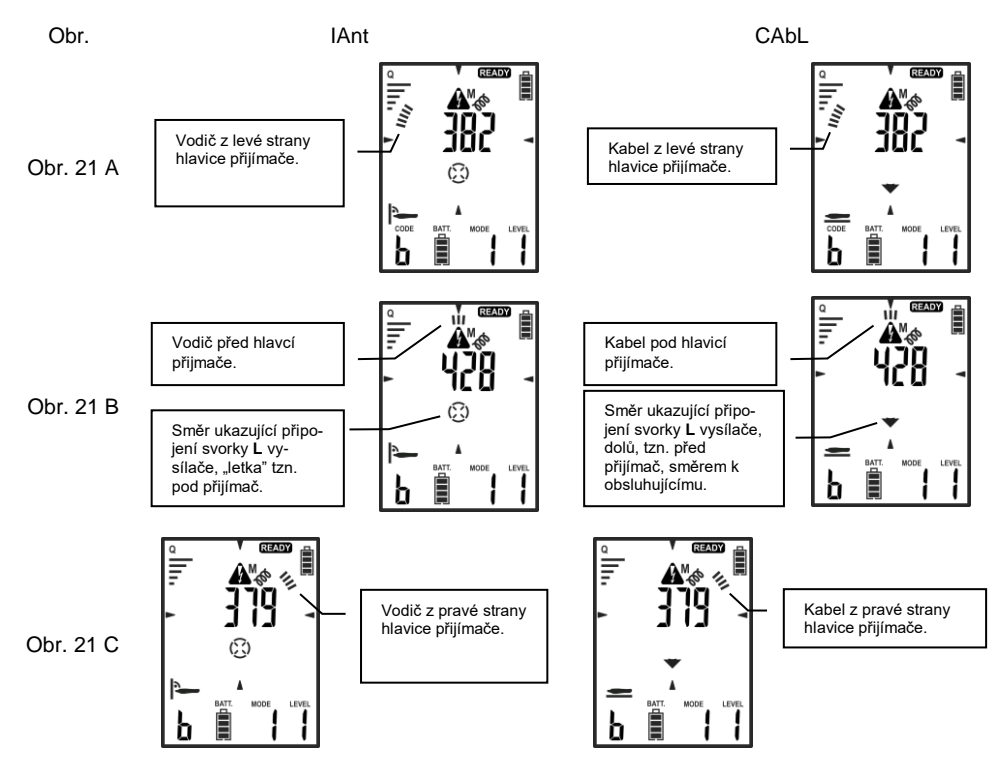

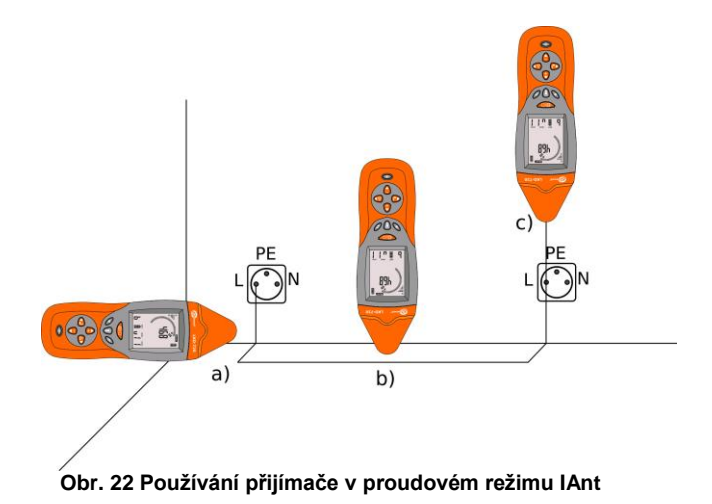

<span id="page-35-0"></span>Na [Obr. 22](#page-35-0) je představena příkladová poloha přijímače vůči lokalizovanému vodiči. Ve všech třech případech můžeme používat režim ukazující úroveň signálu. Protože je zařízení vybaveno anténou 3D, výsledný vektor magnetického pole není závislý na poloze hlavice přijímače, když se tato nachází celou dobu v té samé vzdálenosti od objektu (objektů).

#### Když však chceme použít režim 3D, v němž na displeji přijímače budeme mít zobrazeny informace, jakým směrem se nachází lokalizovaný objekt a kde se nachází vysílač – poloha hlavice přijímače má klíčový význam. Tehdy je třeba se vyvarovat lokalizace na ohybech vodiče jako na [Obr.](#page-35-0)  [22](#page-35-0) a). Určené směry výsledného vektoru magnetického pole se mohou ukázat mylné. V takovém případě je třeba se řídit pouze úrovní přijímaného signálu.

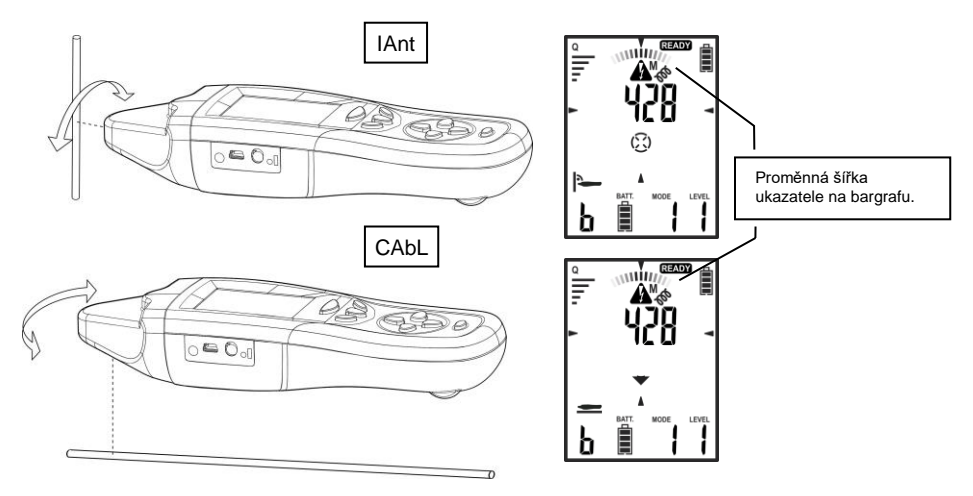

**Obr. 23 Šířka ukazatele na bargrafu**

Šířka ukazatele na bargrafu ukazuje odchylku přijímače od roviny kolmé nebo rovnoběžné vůči lokalizovanému vodiči/ kabelu.
#### <span id="page-36-0"></span>**5.1.2 Vodiče bez napětí**

V případě otevřených obvodů zbavených možnosti vynucení proudu je možná lokalizace vodiče pomocí generování signálu vysílačem v režimu U. Takto vzniklé elektrické pole je dekódóváno přijímačem, což umožňuje lokalizaci vodičů.

#### **POZOR! Kovové neuzemněné prvky, jako např. kovové výstuže dělících stěn, dveřní nebo okenní rámy nacházející se v proměnlivém elektrickém poli způsobují chybnou lokalizaci elektrického pole.**

Pokud je taková možnost, je třeba kovové prvky nacházející se poblíž lokalizovaného vodiče uzemnit.

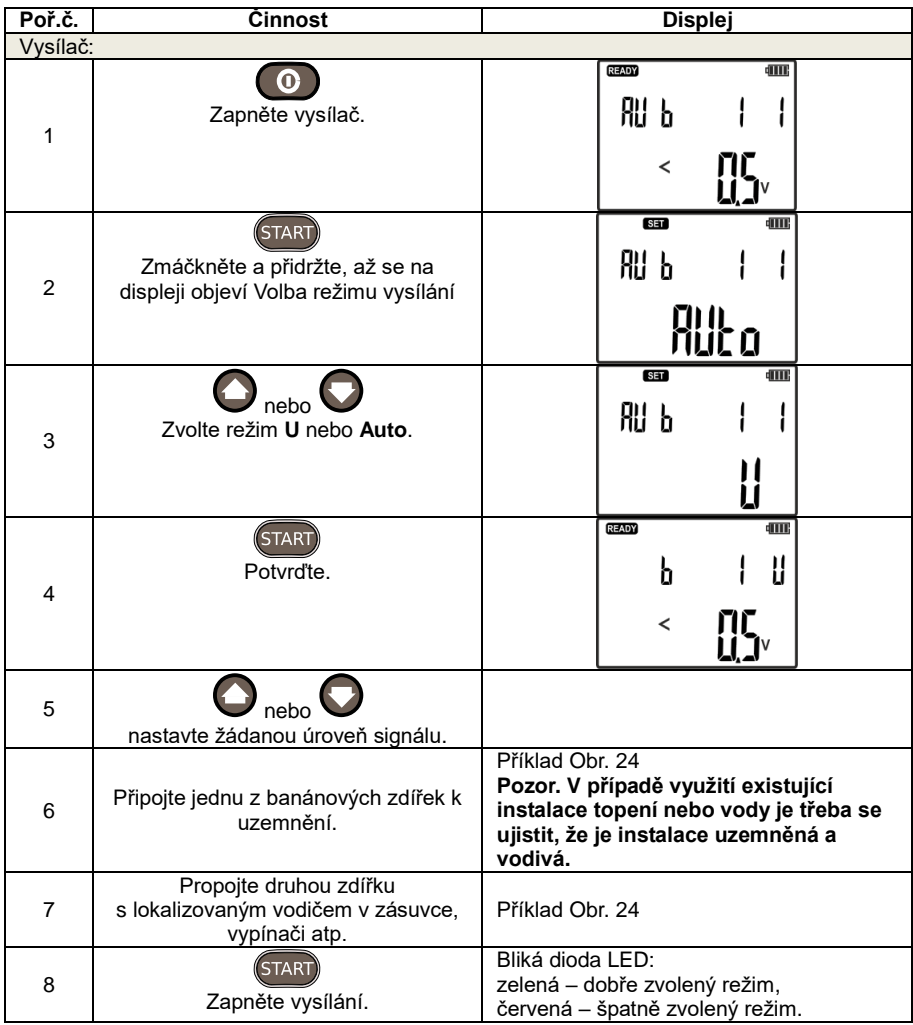

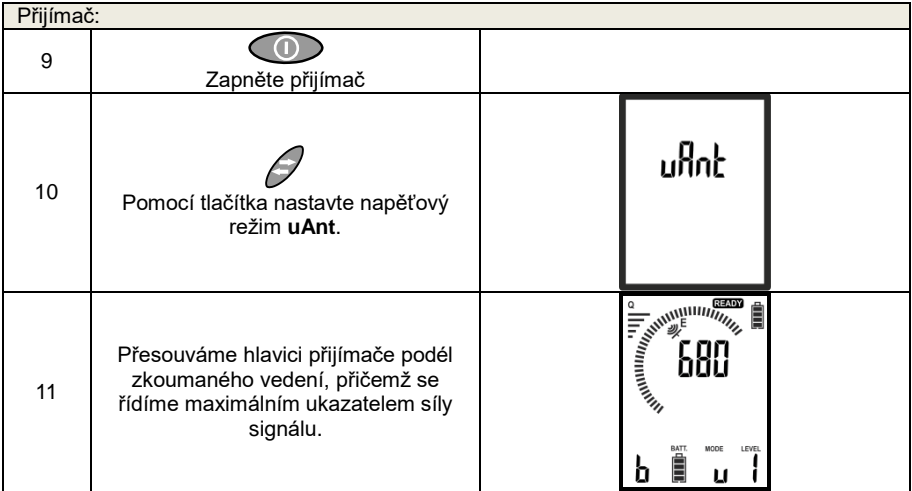

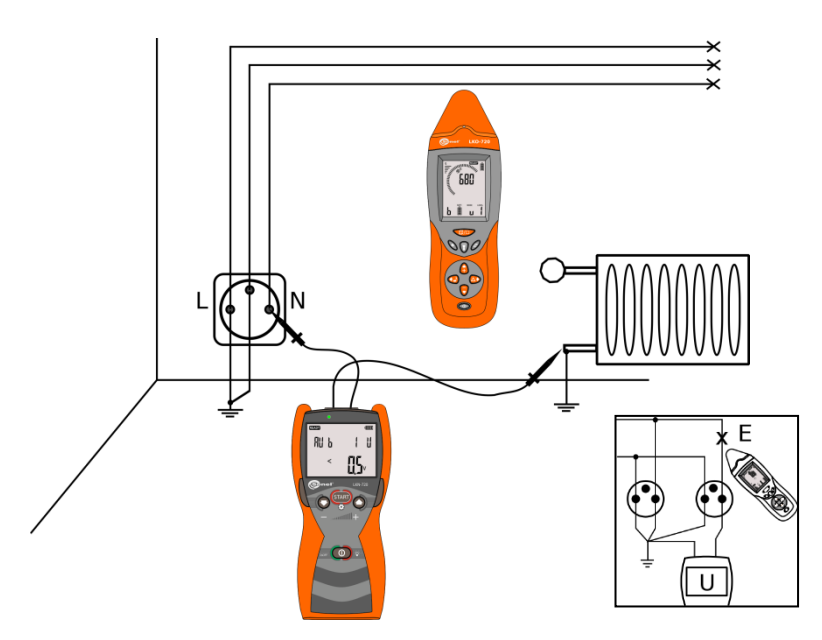

<span id="page-37-0"></span>**Obr. 24 Lokalizace vodičů odpojených od sítě ve stěně**

#### **5.1.3 Napěťovo-proudový režim UI**

Napěťovo-proudový režim užíváme v uzavřeném obvodu bez napětí nebo s tím samým potenciálem. Na [Obr. 25](#page-39-0) je ukázáno příkladové zapojení. Vysílač připojený k těm samým vodičům ve dvou různých zásuvkách tvoří uzavřený obvod.

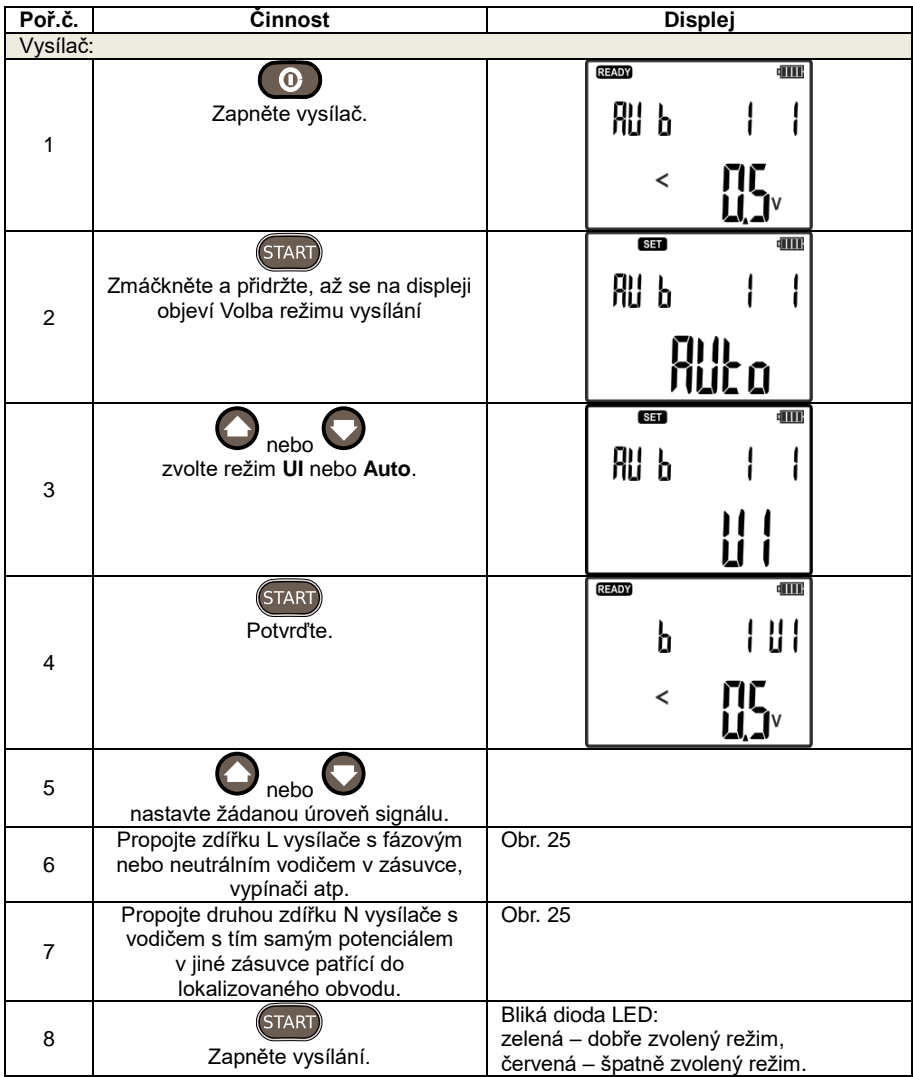

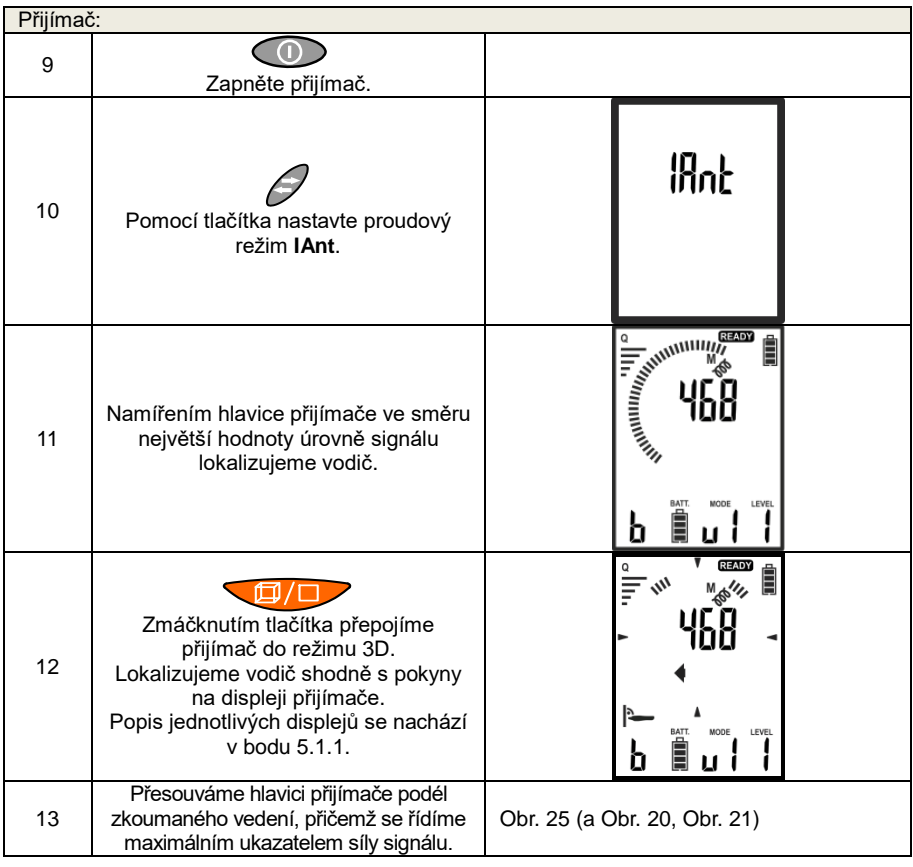

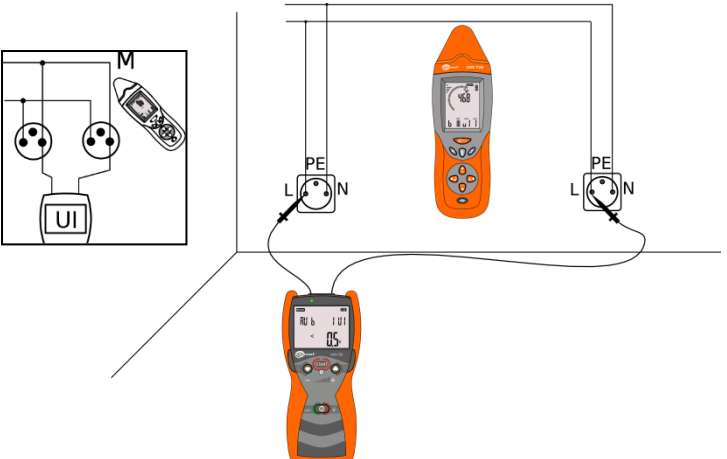

<span id="page-39-0"></span>**Obr. 25 Lokalizace elektrické instalace využívající uzavřenou smyčku**

# *5.2 Lokalizace přerušení vodičů*

Lokalizaci přerušených vodičů provádíme v napěťovém režimu. Způsob zapnutí režimu je popsán v bodu [5.1.2.](#page-36-0) S ohledem na fakt, že kovové prvky nacházející se v blízkosti generovaného elektrického pole pod vlivem kapacití vazby způsobují chybné údaje, měly by být u vícežilových vodičů zbývající vodiče uzemněné. Také druhý konec přerušené žíly vodiče by měl být uzemněný [Obr. 26.](#page-40-0)

Při nasměrování přijímače na největší signál je třeba přijímač přesouvat podél objektu. Místo poklesu hodnoty signálu může být potenciálním místem přerušení.

V případě lokalizace přerušení stíněných vodičů může být identifikace místa přerušení ztížena. Stínění vodiče funguje jako bariéra pro lokalizační signál z vysílače.

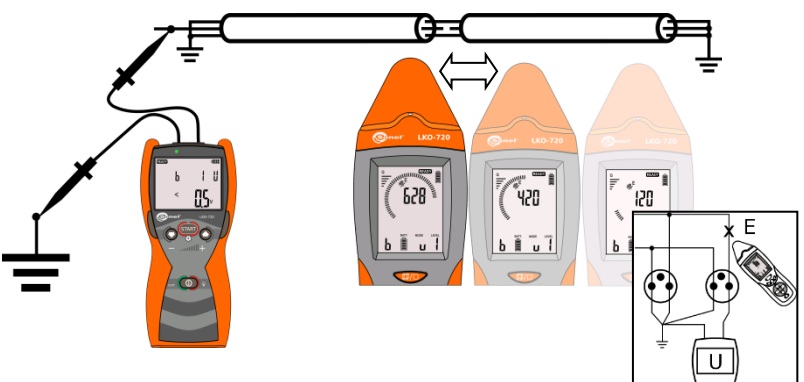

**Obr. 26 Lokalizace přerušení**

#### <span id="page-40-0"></span>*5.3 Identifikace kabelů*

Identifikaci kabelů provádíme v napěťovém a proudovém režimu UI. Postup zapínání režimu je popsán v bodě 5.1.2.

Vysílač LKN-720 připojte ke kabelu, který chcete identifikovat: kabel L k vodiči, kabel N k obrazovce. Na druhé straně kabelu přisvorkujte jeho vodič k obrazovce. Obrazovky všech kabelů, mezi kterými probíhá identifikace, musí být oboustranně uzemněny.

LKN-720 vyžaduje ve zkoumaném kabelu průtok proudu. Přijímač LKO-720 zobrazuje sílu korelovaného signálu s tím proudem. Identifikace spočívá ve zjištění, ve kterém z posuzovaných kabelů je tento signál největší.

Přijímač LKO-720 může být používán samostatně [\(Obr. 27\)](#page-41-0) nebo ve spojení s přijímacími svorkami [\(Obr. 28\)](#page-42-0).

#### **V identifikovaném kabelu:**

- zjišťovaný signál bude nejsilnější,
- pro režim bez svorek: přijímač bude ukazovat směr příjmu signálu od vysílače (šipka ve směru vysílače),
- pro režim se svorku: přijímač bude signalizovat stav "OK" (pozor: šipka svorek musí ukazovat ve směru vysílače).

#### **V ostatních kabelech:**

- zjišťované signály budou slabší než v identifikovaném kabelu,
- pro režim bez svorek: přijímač bude ukazovat směr přicházení signálu od vysílače šipka ve směru zkratovaných a uzemněných obrazovek a vodiče.

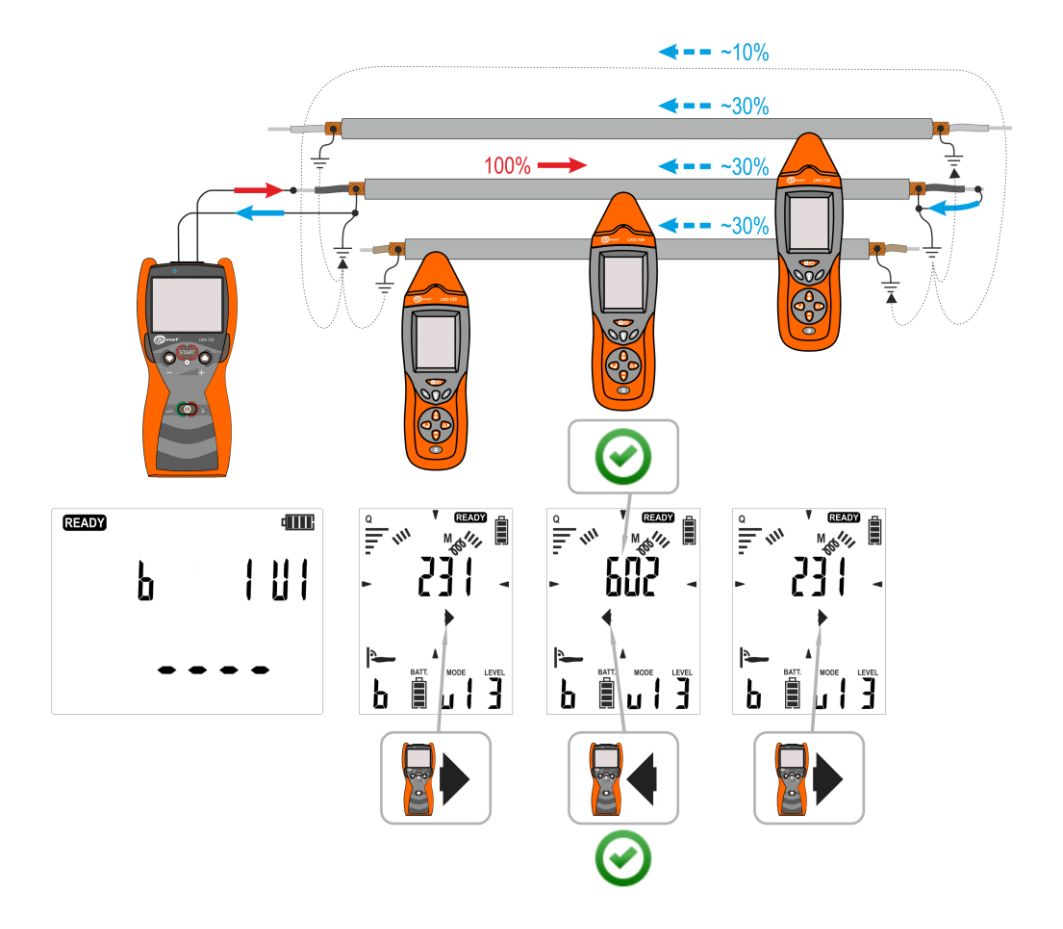

<span id="page-41-0"></span>**Obr. 27 Identifikace kabelu s použitím LKO-720.**

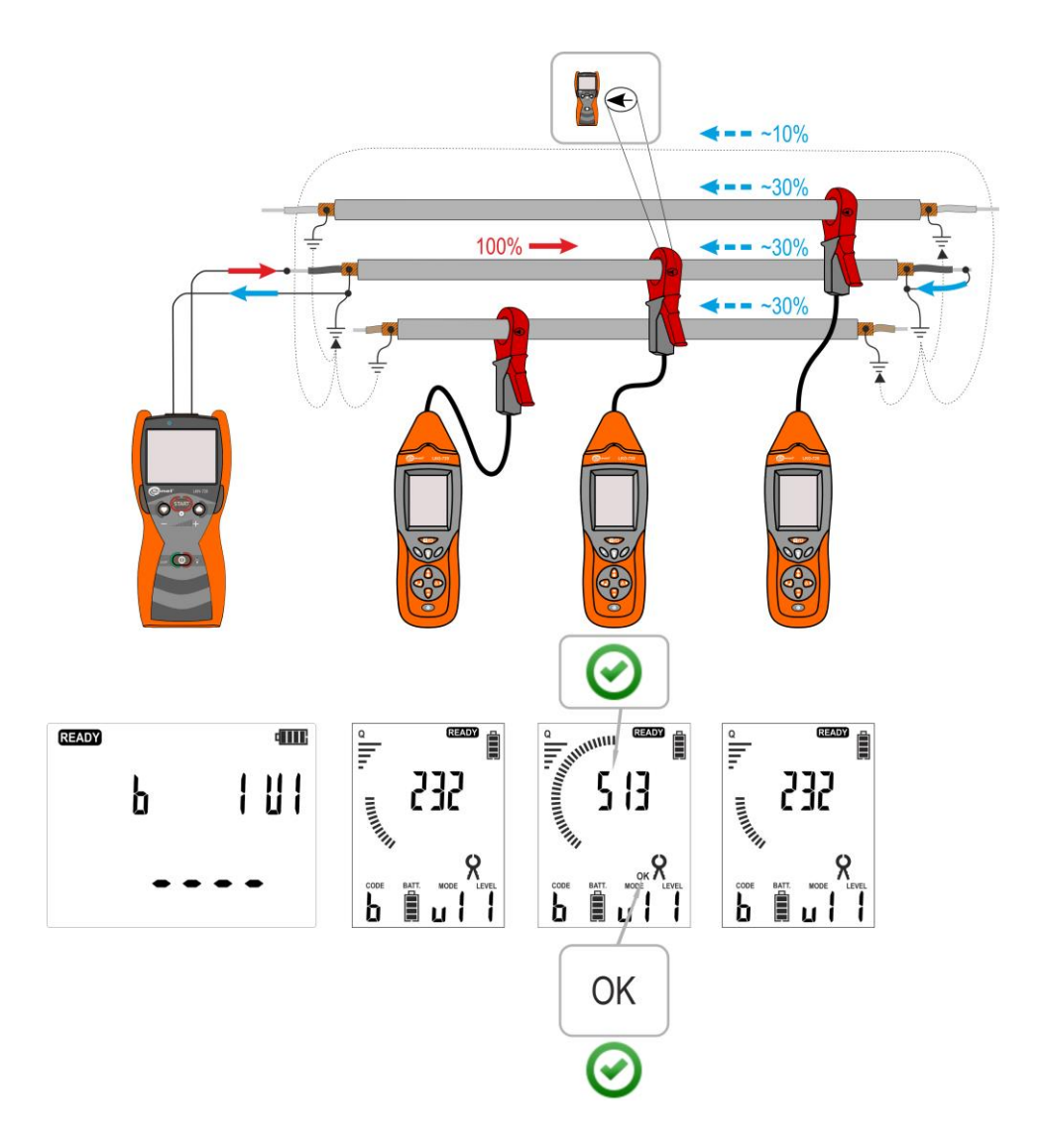

<span id="page-42-0"></span>**Obr. 28 Identifikace kabelu s použitím LKO-720 a přijímacích svorek.**

# *5.4 Lokalizace zkratů vícežilových vodičů*

Systém LKZ umožňuje lokalizaci zkratů mezi žilami vícežilových vodičů [Obr. 29.](#page-43-0) Vysílač je třeba připojit ke zkratovaným vodičům v režimu UI a tím vynutit proudový signál ve zkoumaných žilách. Při přesouvání přijímače v režimu 3D podél zkoumaného vodiče bude místo zkratu vodičů posledním bodem s vysokou hodnotou zaznamenaného signálu.

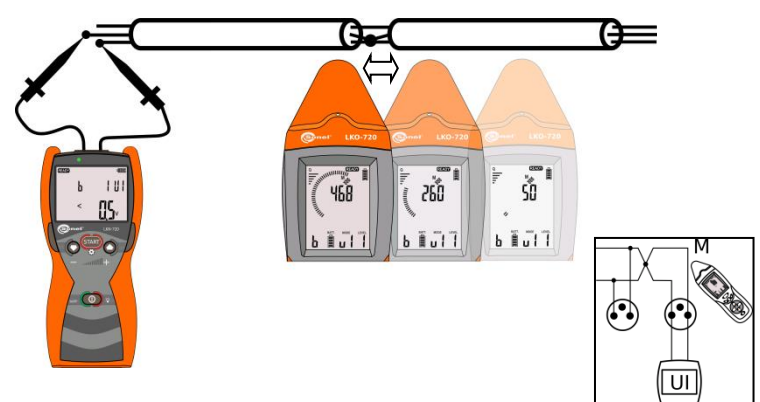

**Obr. 29 Lokalizace zkratu žil ve vodiči**

<span id="page-43-0"></span>Způsob nastavení systému k lokalizaci zkratu žil ve vodiči.

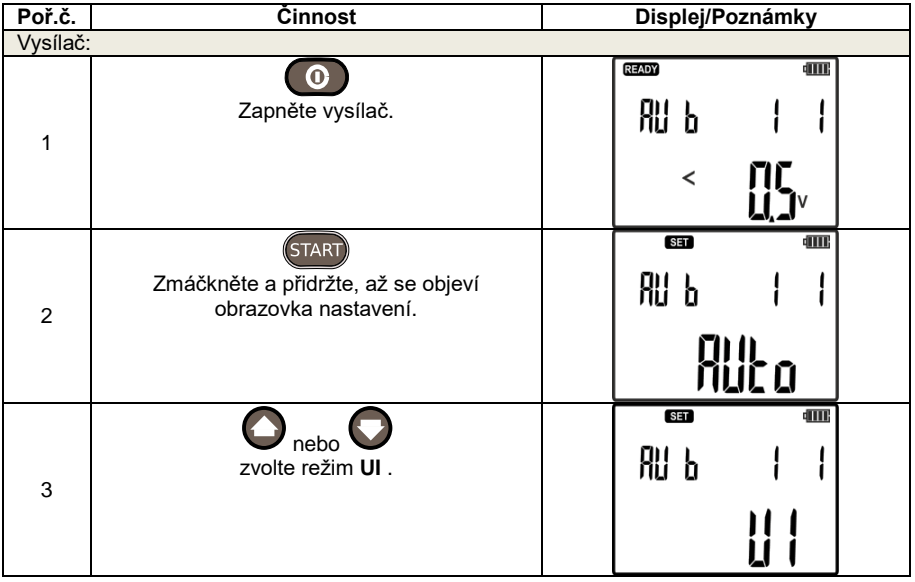

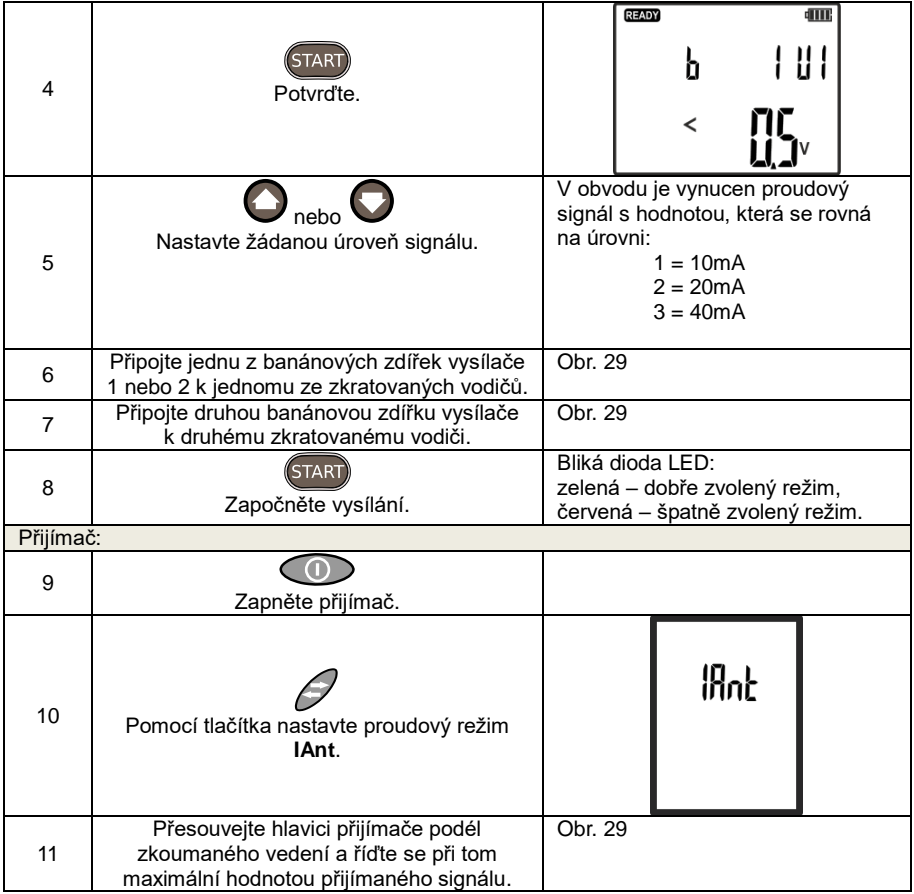

## *5.5 Identifikace jističů v rozvaděči*

Systém LKZ–720 je nápomocný při identifikaci ochrany daného obvodu. V lokalizovaném obvodu je vynucen proudový signál, pro nějž je hledána ochrana v rozvaděči. Vysílač je třeba připojit k obvodu způsobem umožňujícím vynucení průchodu proudu v obvodu. Příkladové zapojení [Obr. 30.](#page-45-0)

Je třeba si všímat toho, že ve skříních rozvaděčů mohou vodiče a vodicí lišty zkreslovat údaje přijímače. Abychom se ujistili, že daný jistič patří k lokalizovanému obvodu, je třeba sundat kryt rozvodné desky a přiblížením přijímače přímo k vodičům se pokoušet lokalizovat obvod.

Je také možné pokračovat v hledání za použití bezdotykové sondy NCP (bod. [6.4\)](#page-65-0). Je třeba ji držet kolmo k rozvodné desce a dávat při tom pozor na to, aby šipky na sondě ukazovaly horní a dolní část nadproudového jističe.

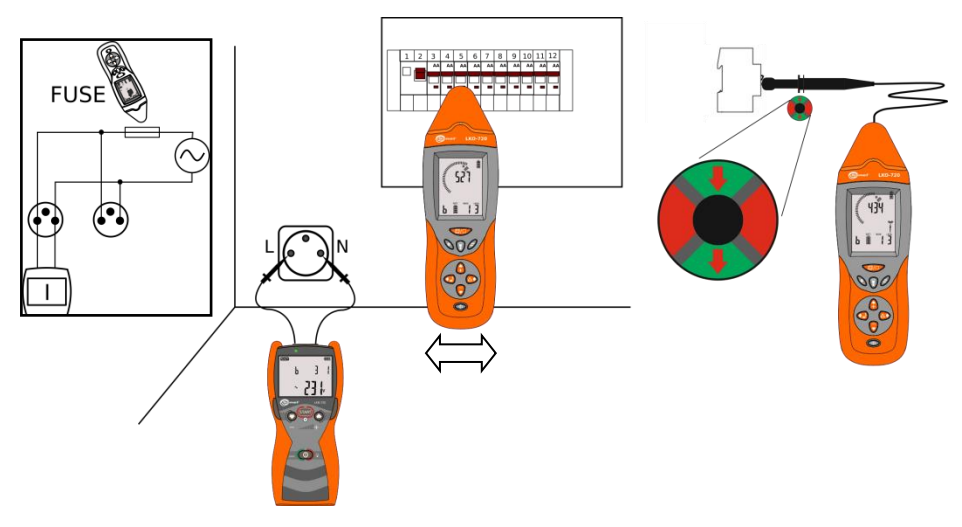

**Obr. 30 Identifikace ochrany v rozvaděči**

<span id="page-45-0"></span>Postup nastavení systému za účelem idetifiace ochrany v rozvaděči.

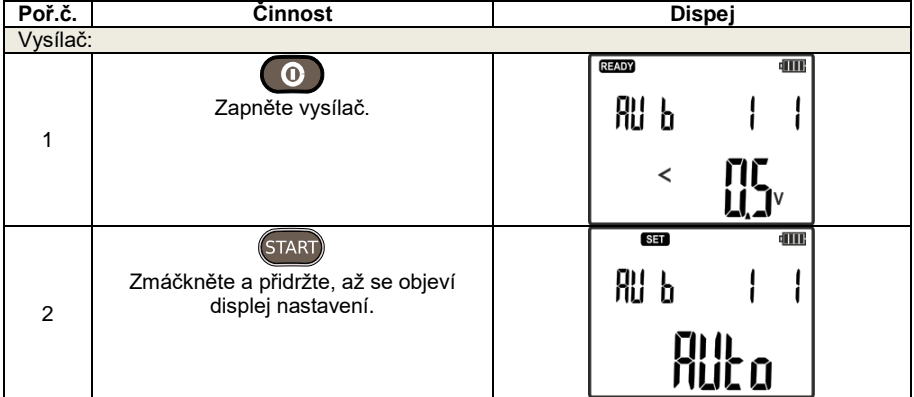

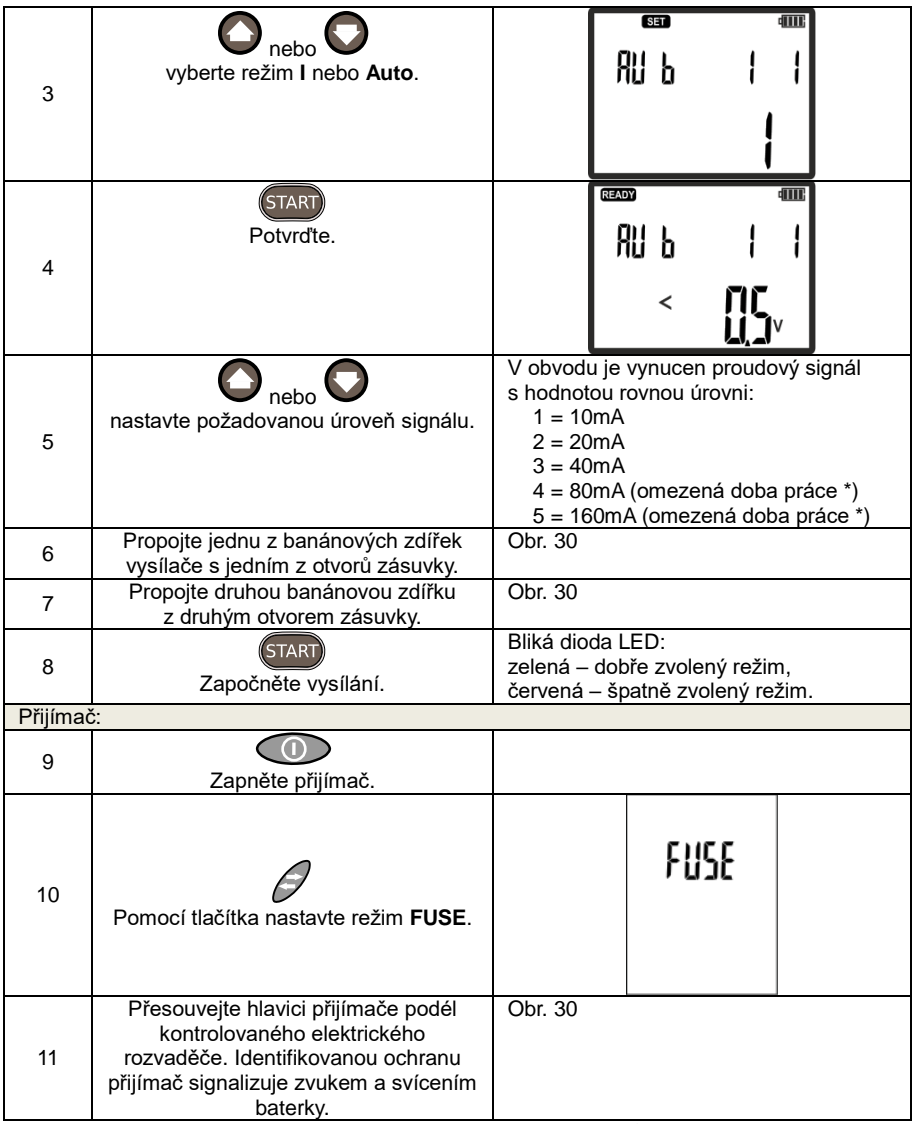

\* - úrovně vysílání 80mA a 160mA při síťovém napětí 230V AC způsobuje rychlé nahřívání se obvodů vysílače a jeho blokádu do doby vystydnutí.

# *5.6 Trasování kabelového vedení – silový režim Pr*

Trasování kabelového vedení umožňuje silový režim Pr. Vysílač je třeba připojit k vodičům kabelového vedení způsobem umožňujícím průchod proudu zkoumaným objektem - [Obr. 31.](#page-47-0) Za účelem zvětšení dosahu lokalizovaného vedení je třeba minimalizovat odchylování se výsledných vektorů magnetických polí tvořených kolem proudů vystupujících z vysílače a vstupujících do něj. Minimalizaci takto vzniklých magnetických polí je možné dosáhnout pomocí zavedení signálu vysílače do dvou konců trasovaného vedení. Tento způsob vyžaduje užití dodatečného prodlužovače vedeného na druhý konec vedení - [Obr. 32.](#page-47-1) Propojení s [Obr. 32](#page-47-1) zvětšuje dosah lokalizace a přesnost. Dodatečný vodič je třeba uložit ve vzdálenosti větší než pětinásobek předpokládané hloubky kabelu. Lokalizační možnosti sady jsou potvrzeny pro vedení v délce 500 m do hloubky 2 metrů. K trasování kabelového vedení a určování mj. hloubky, v jaké se nacházejí kabely, slouží jiné k tomu určené lokalizátory firmy Sonel S.A.

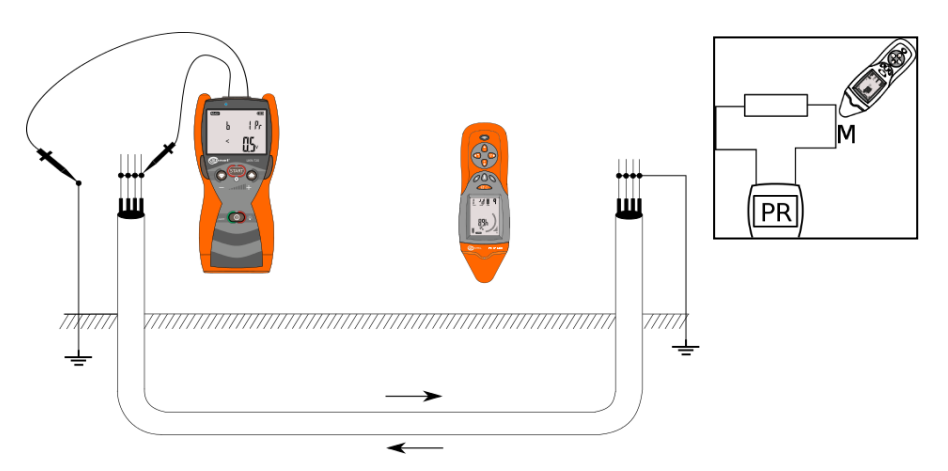

**Obr. 31 Lokalizace kabelů v silovém režimu se zkratovanými žilami kabelu**

<span id="page-47-0"></span>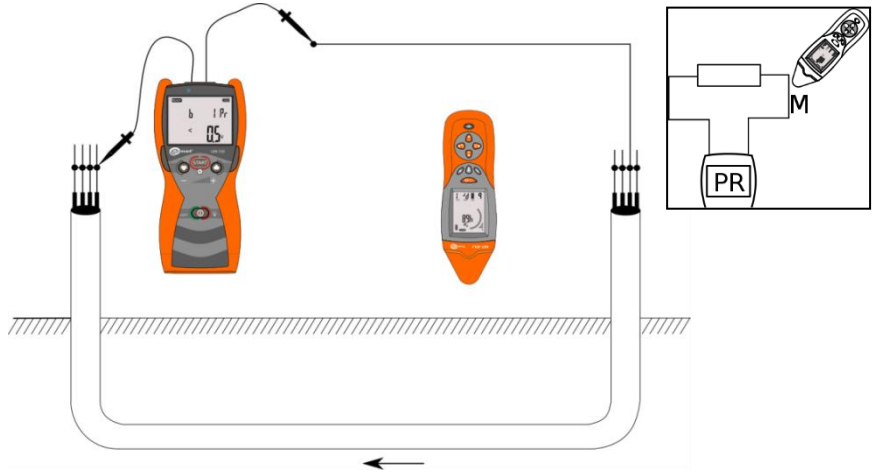

<span id="page-47-1"></span>**Obr. 32 Lokalizace kabelů v silovém režimu s použitím vnějšího vodiče**

Procedura trasování kabelového vedení:

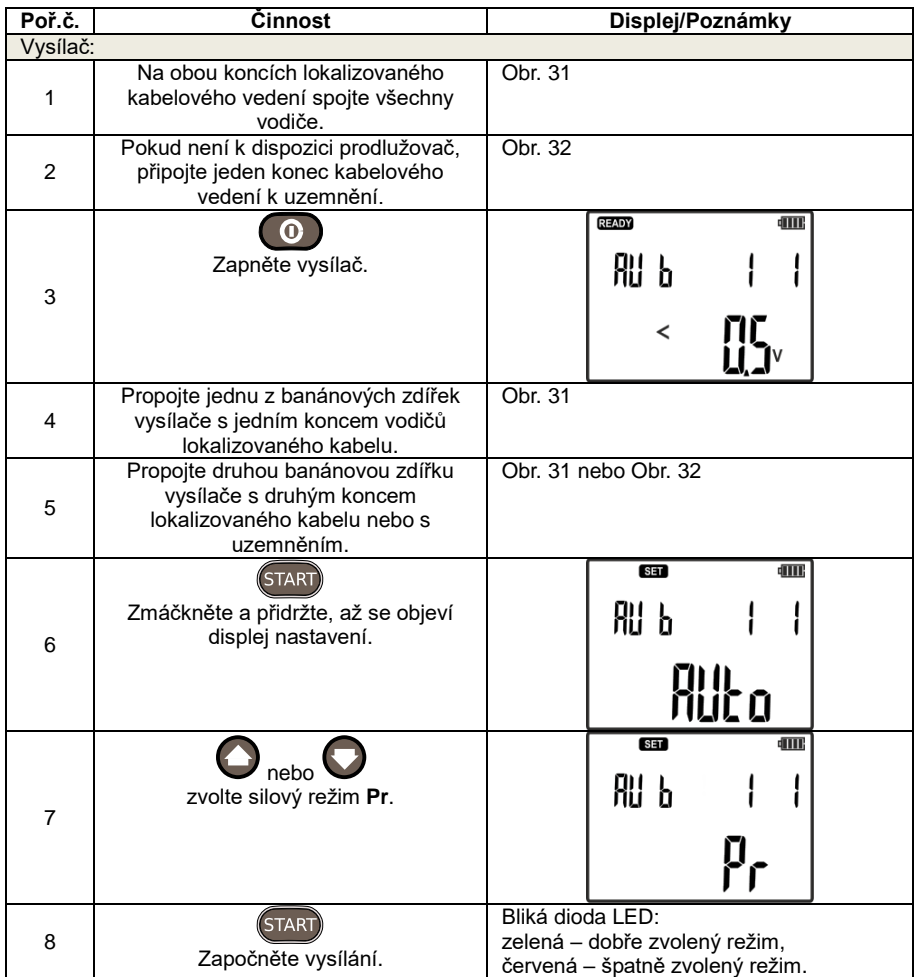

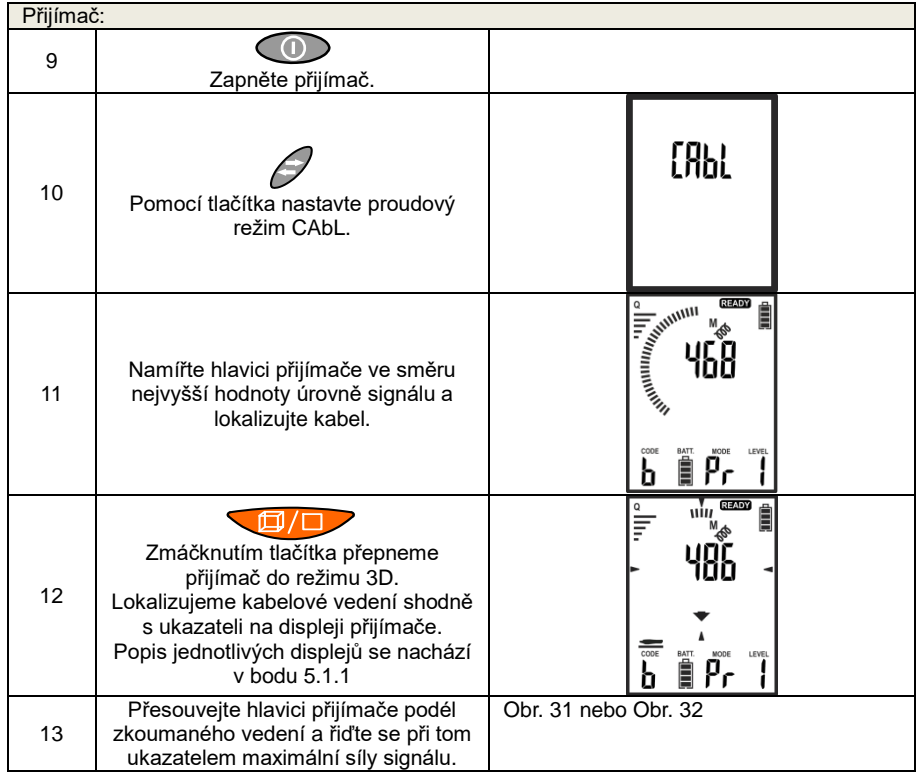

V případě překročení maximálního proudu vysílaného signálu vysílač vypne vysílání a přejde na fungování elektronického jističe. Na displeji vysílače se zobrazí varování:

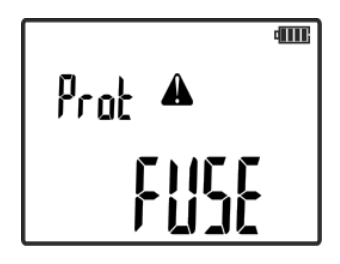

V takovém případě je třeba zmáčknout tlačítko **START** za účelem potvrzení zafungování elektronického jističe a snížit úroveň vysílání nebo použít režim UI k trasování kabelových vedení, v němž je vynucený proud vysílání stálý a určený úrovní signálu.

## *5.7 Lokalizace nevodivých trubek*

Při použití dodatečného vodivého drátu systém umožňuje trasování a lokalizaci nevodivých trubek. Vysílač je třeba připojit k drátu způsobem, který umožňuje vynucení proudového signálu v režimu UI. Příklad realizace na [Obr. 33.](#page-50-0)

<span id="page-50-0"></span>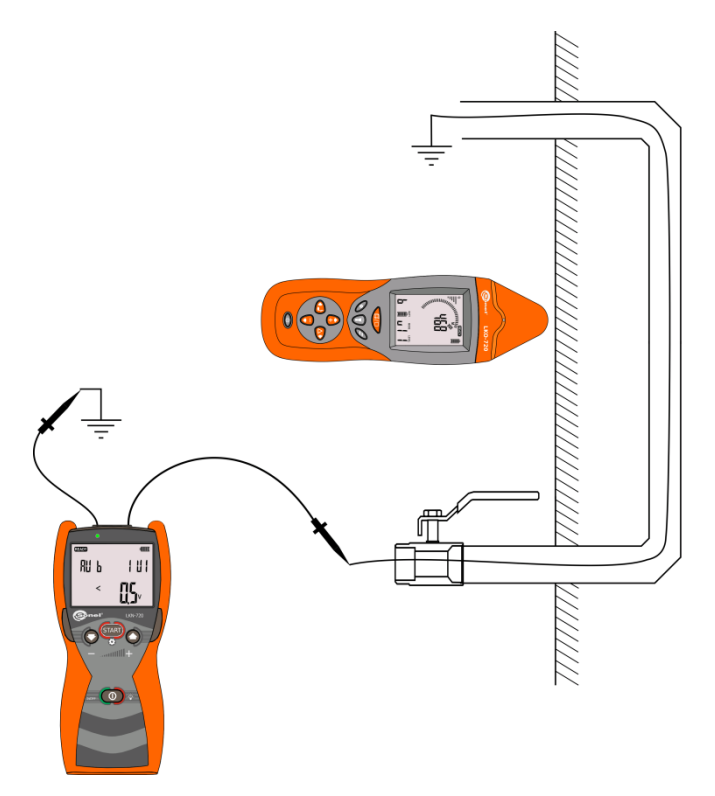

**Obr. 33 Lokalizace elektricky nevodivé vodovodní instalace**

### *5.8 Identifikace fáze*

Identifikace fáze spočívá v určení fáze v obvodu vůči referenčnímu obvodu.

#### **Pozor: Systém pracuje správně v dosahu působení radiového spojení.**

Vysílač s určenou fází je třeba zapojit do obvodu s vybraným režimem práce P3. Obvod s vysílačem bude sloužit jako referenční pro identifikaci fáze ve zbývajících obvodech.

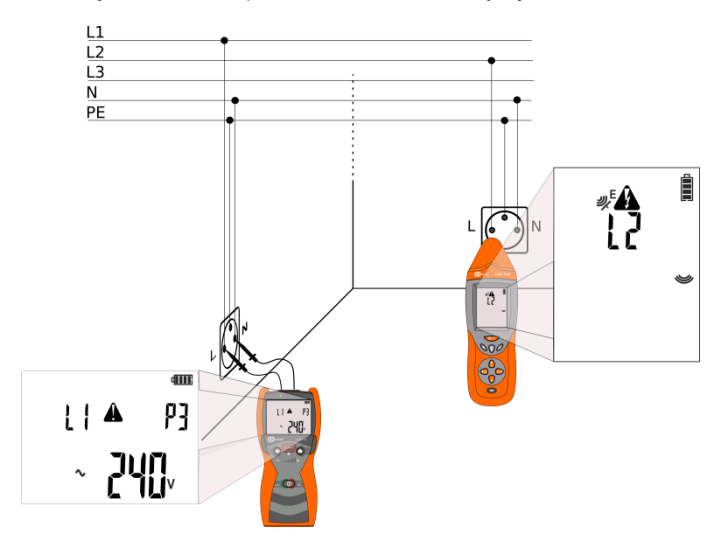

**Obr. 34 Identifikace fáze**

<span id="page-51-0"></span>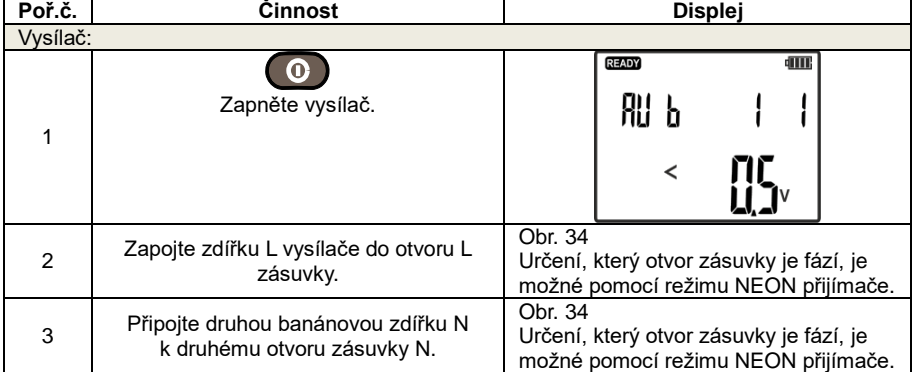

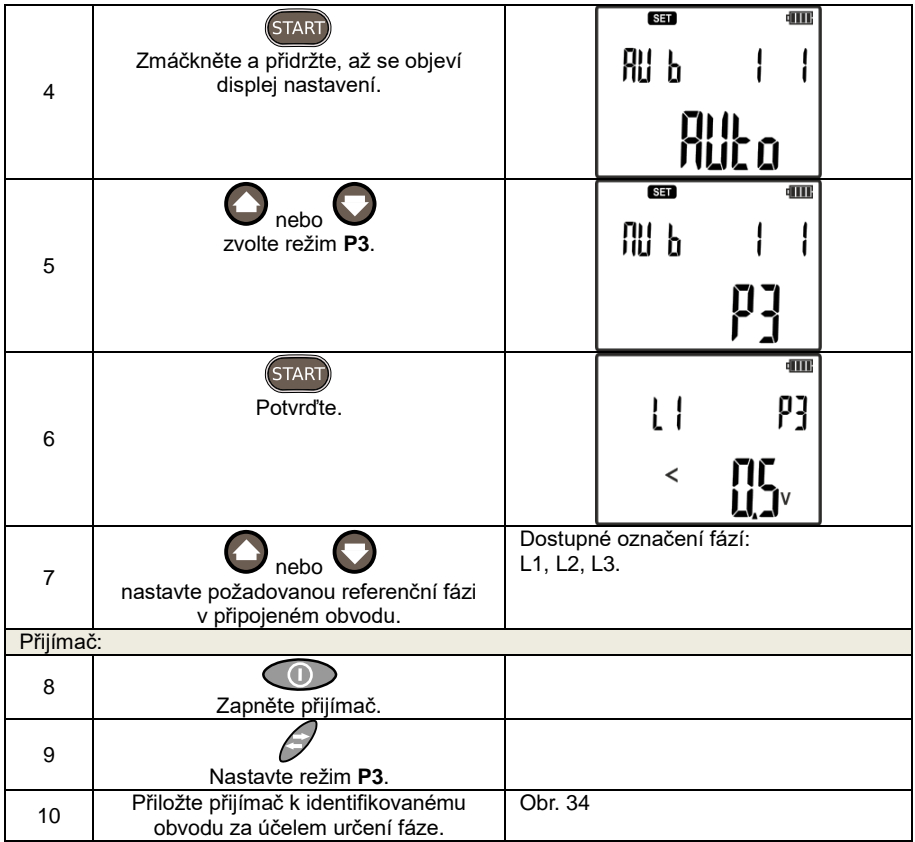

### *5.9 Neonová zářivka*

Režim neonová zářivka v přijímači slouží k vyhledávání zdrojů elektrického pole s frekvencí 50 Hz…60 Hz - [Obr. 35.](#page-53-0) Pomocí tohoto režimu je možné identifikovat fázové vodiče, které jsou zdrojem elektrického pole. Tento režim používáme při zapnutém napájení elektrické instalace.

V tomto režimu je na displeji přijímače vidět bargraf a hodnotu proporcionální vůči intenzitě magnetického pole.

Při příliš vysoké úrovni signálu je možné využít relativní režim pomocí tlačítka ABS/REL<sup>A</sup> viz bo[d 2.2.3.6.](#page-15-0) Přidržením tohoto tlačítka je možné opustit relativní režim.

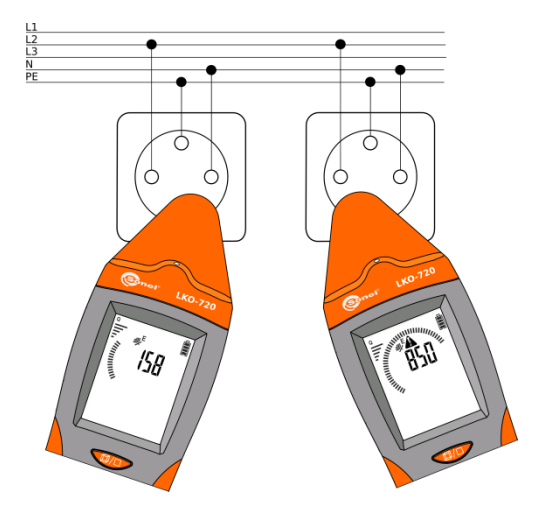

**Obr. 35 Vyhledání elektrického pole**

<span id="page-53-0"></span>**Pozor: Kovové neuzemněné prvky nacházející se v promněnlivém elektrickém poli způsobují chybné určení lokalizovaného elektrického pole.**

Způsob zapnutí režimu neonová zářivka.

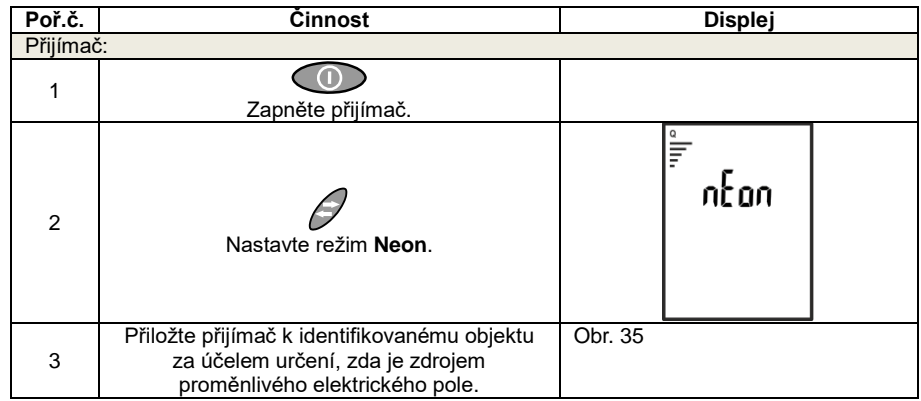

## *5.10 Práce multivysílače*

Systém LKZ umožňuje práci se 4 vysílači současně. Každý vysílač by měl být synchronizován s přijímačem a mít nastavený charakteristický kód vysílaného signálu jednoznačně určující vysílač (A,B,C,D). Synchronizaci vysílačů s přijímačem, pokud je potřebná, provést shodně s bode[m 3.3.](#page-17-0)

Práce systému v režimu s více vysílači umožňuje precizní lokalizaci přerušení instalace a identifikaci jednotlivých žil ve vodiči.

#### **5.10.1Práce multivysílače – lokalizace přerušení**

Vysílač je třeba připojit ke dvěma koncům přerušeného obvodu. Každý z vysílačů by měl mít nastaven charakteristický kód vysílaného signálu a zvolený napěťový režim vysílaného signálu. Místo lokalizovaného přerušení bude signalizováno na přijímači změnou přijímaného kódu signálu.

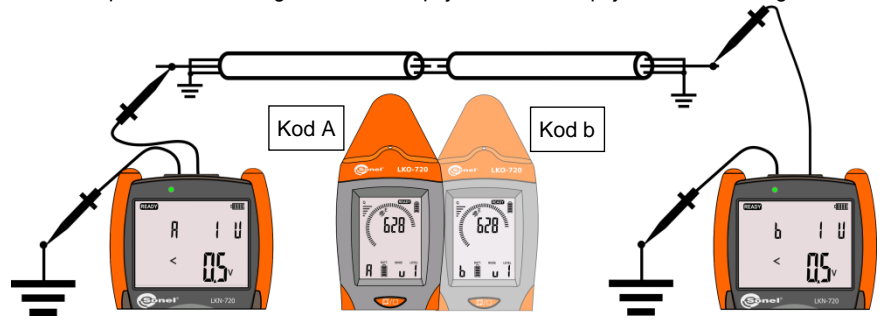

#### **Obr. 36 Lokalizace přerušení – režim multivysílače**

<span id="page-54-0"></span>Způsob lokalizace přerušení obvodu pro dva vysílače synchronizované s přijímačem (synchronizace bod [3.3\)](#page-17-0).

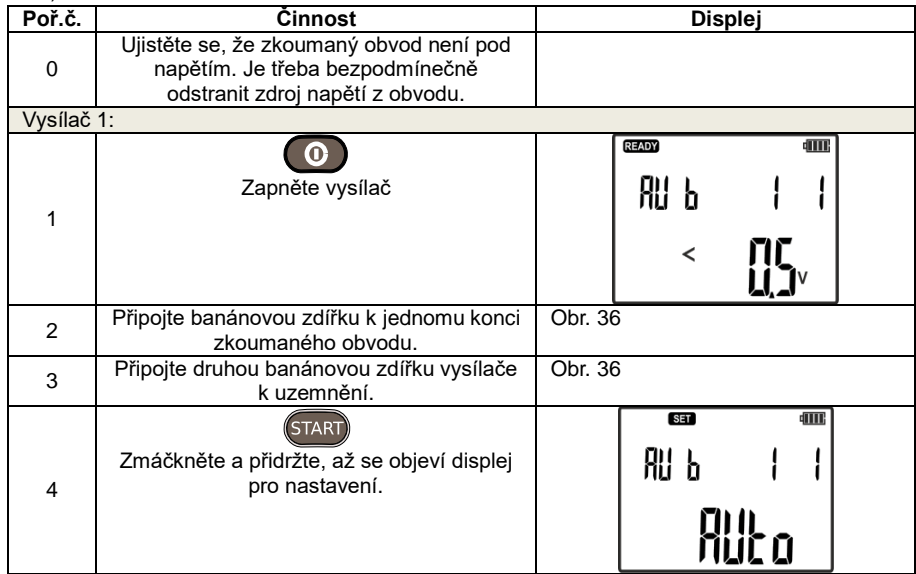

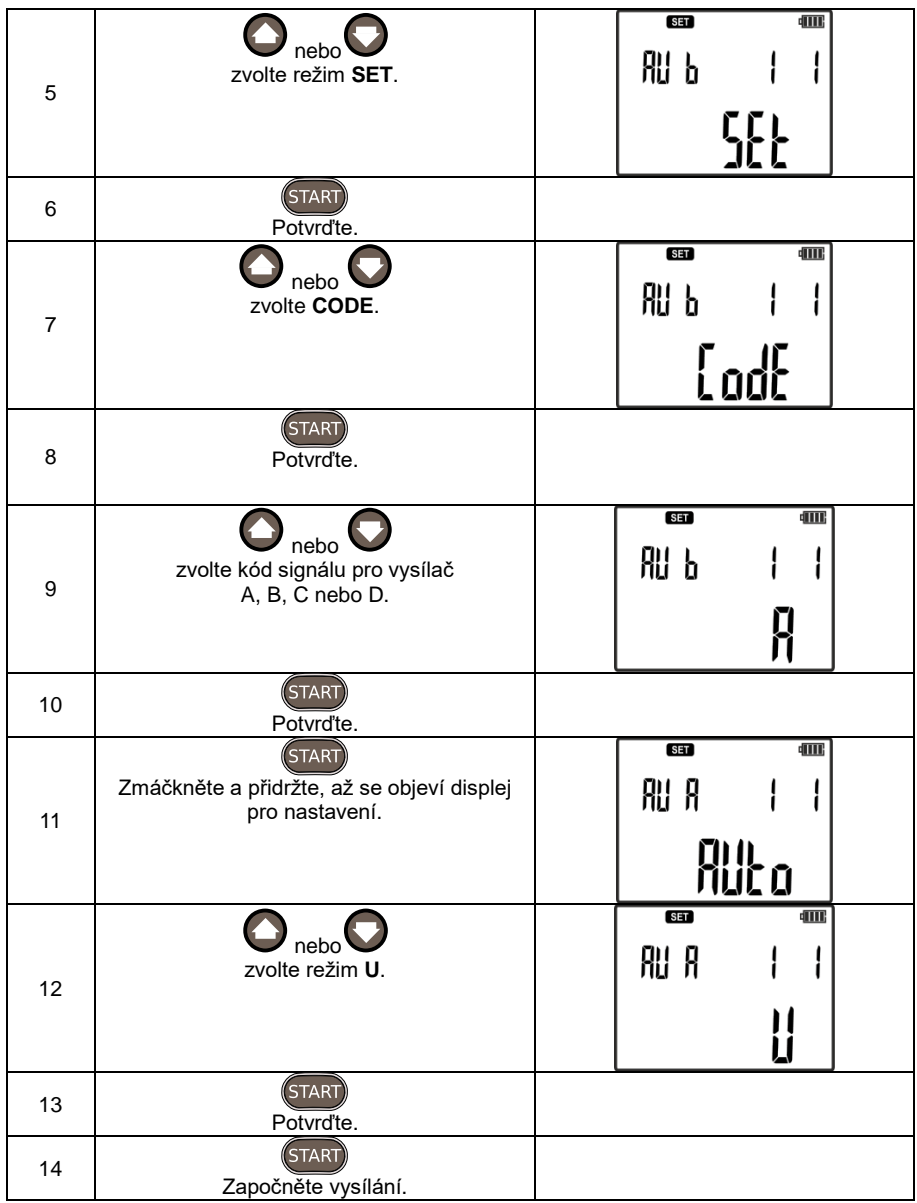

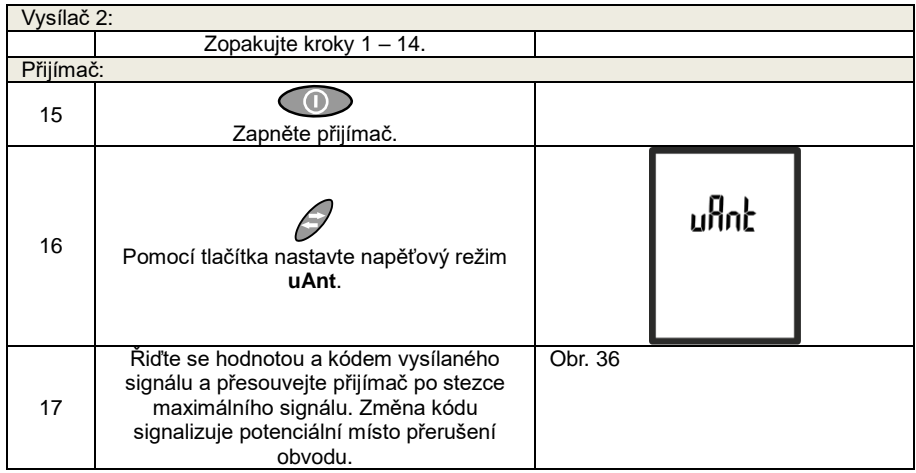

#### **5.10.2 Práce multivysílače – identifikace žil ve vícežilovém vodiči**

Identifikace žil ve vícežilovém vodiči (žil v kabelu) je možná v napěťovém [\(Obr. 38\)](#page-57-0), proudovém nebo napěťovo-proudovém režimu [\(Obr. 37\)](#page-56-0). Blízké přiložení přijímače k žíle převodu zlepšuje přesnost vyhledání na základě kódu signálu.

Při práci multivysílače by každý vysílač měl mít nastavený jiný kód vysílaného signálu ze čtyř dostupných kódů: A, B, C, D.

V napěťovém režimu by žíly ve vodiči, které nejsou připojeny k vysílačům, měly být uzemněny [\(Obr. 38\).](#page-57-0) Za účelem dosažení jednoznačnosti při identifikaci žil je třeba použít dotykovou sondu připojenou k přijímači.

V proudovém režimu blízkost žil může způsobit chybný odečet vysílaného kódu přijímačem a nesprávnou identifikaci. Zvýšení rozlišovací schopnosti je možné dosáhnout použitím bezkontaktní sondy nebo jednoznačnou identifikaci žil pomocí měřicích kleští C-8 a C-3.

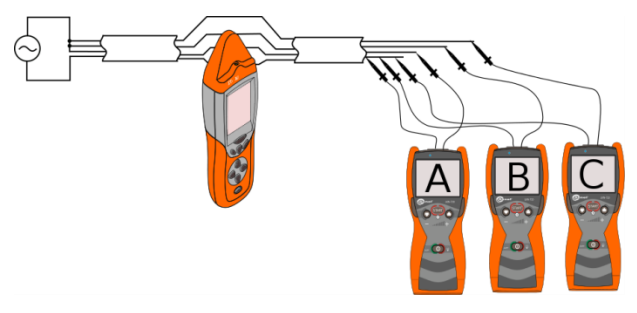

<span id="page-56-0"></span>**Obr. 37 Identifikace žil ve vodiči – režim I**

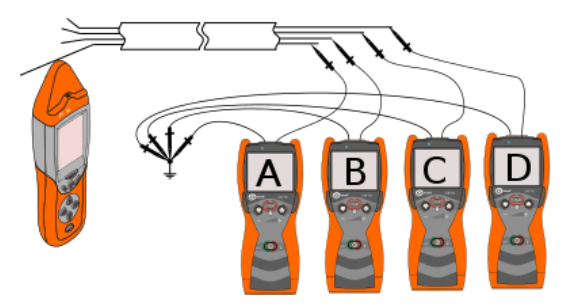

**Obr. 38 Identifikace žil ve vodiči – režim U**

<span id="page-57-0"></span>Vysílače je třeba připojit podle [Obr. 37](#page-56-0) nebo [Obr. 38.](#page-57-0) Každý z vysílačů by měl mít přiřazen charakteristický kód vysílaného signálu A, B, C nebo D a zvolený napěťový režim podle schématu z [Obr. 38](#page-57-0) nebo proudový režim pro [Obr. 37.](#page-56-0) Přijímač by měl být v závislosti na vybraném režimu nastavený do režimu uAnt pro napěťový nebo 3D pro proudový režim.

Identifikace žil ve vodiči – režim U.

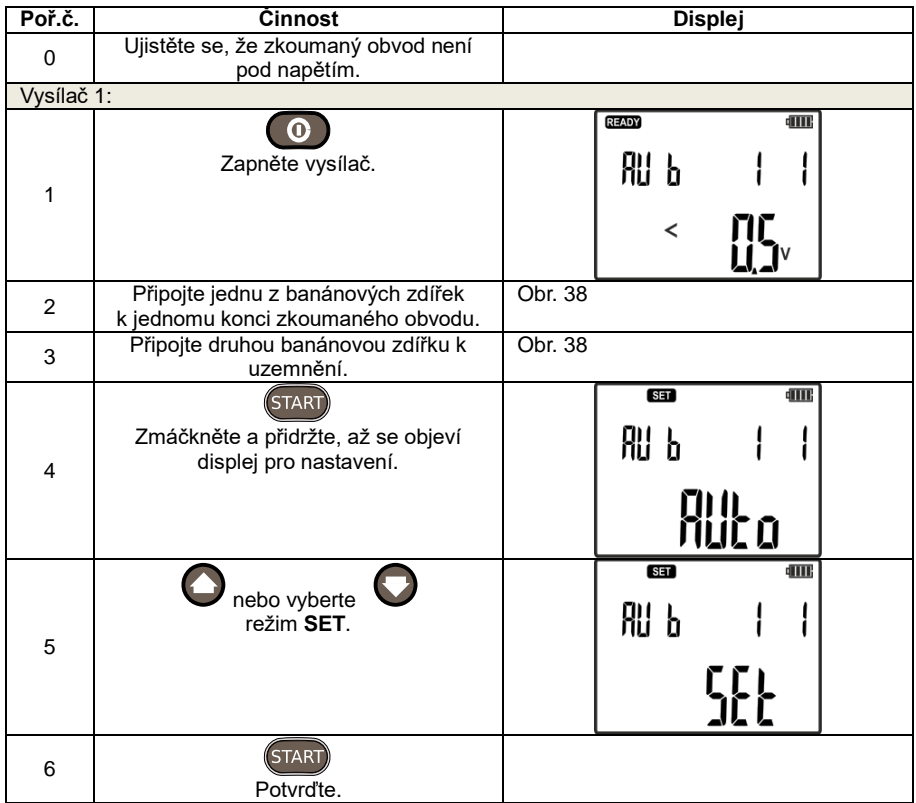

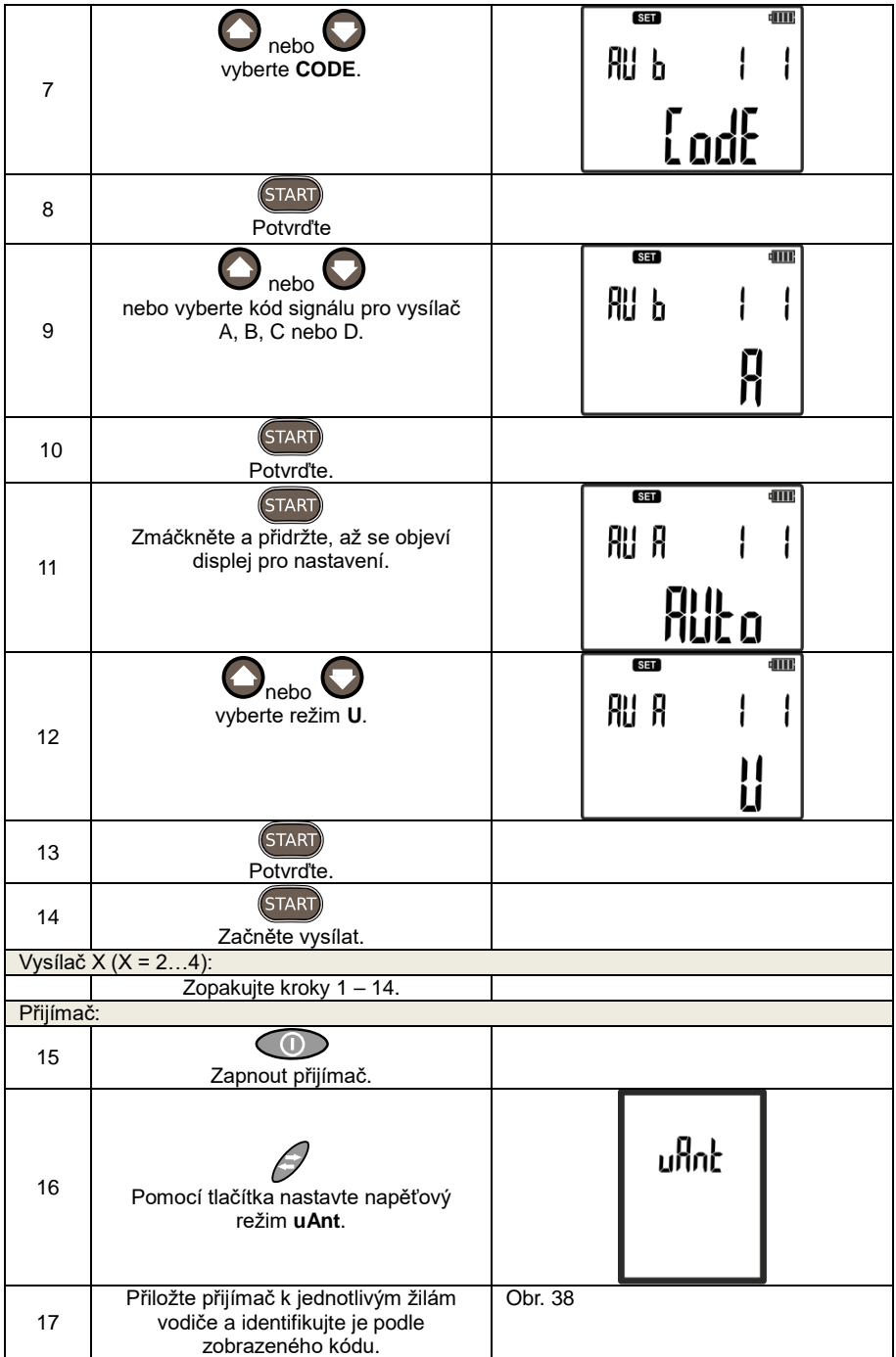

Je třebapamatovat na nastavení různých kódů A, B, C nebo D v používaných vysílačích.

Identifikace žil ve vodiči – režim I nebo UI:

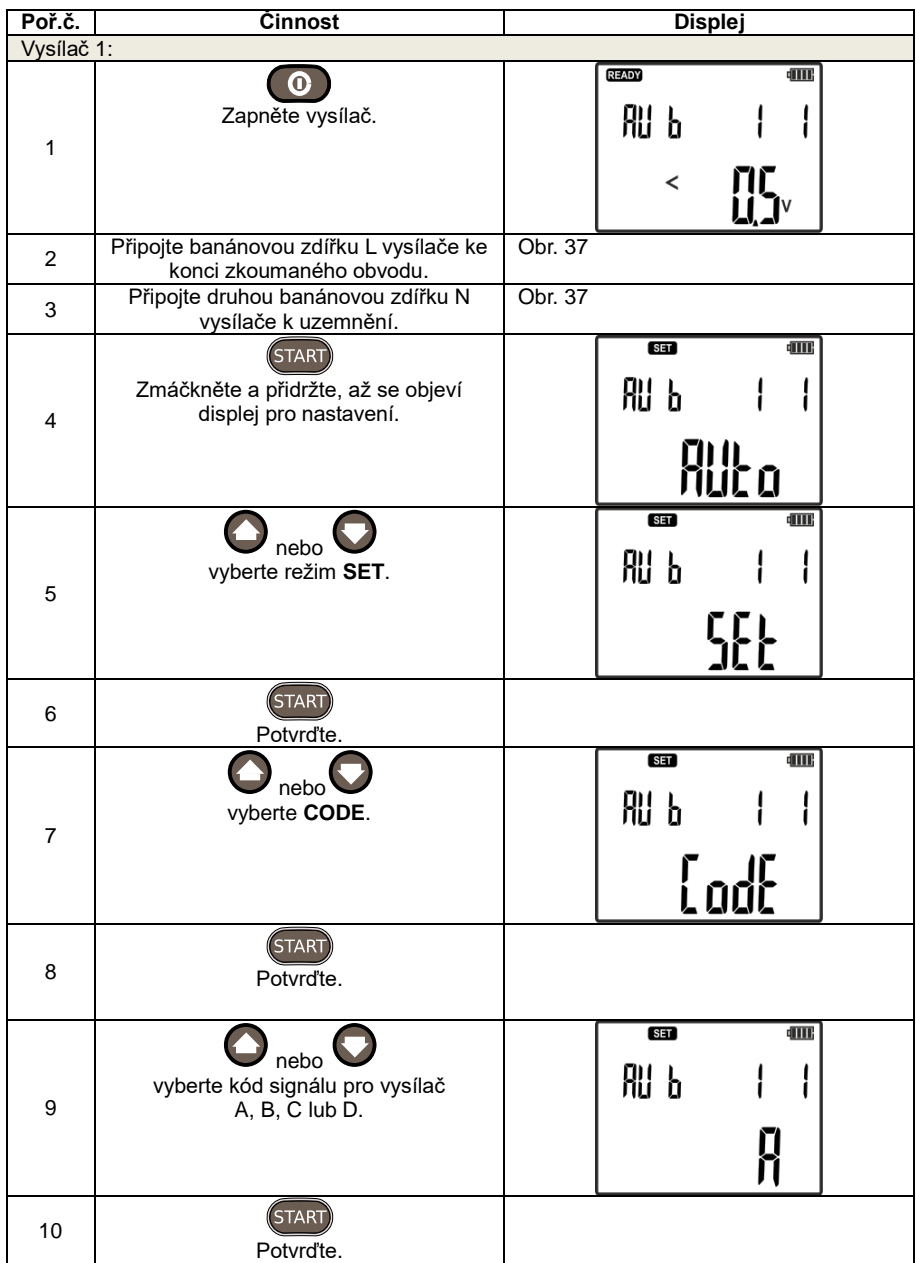

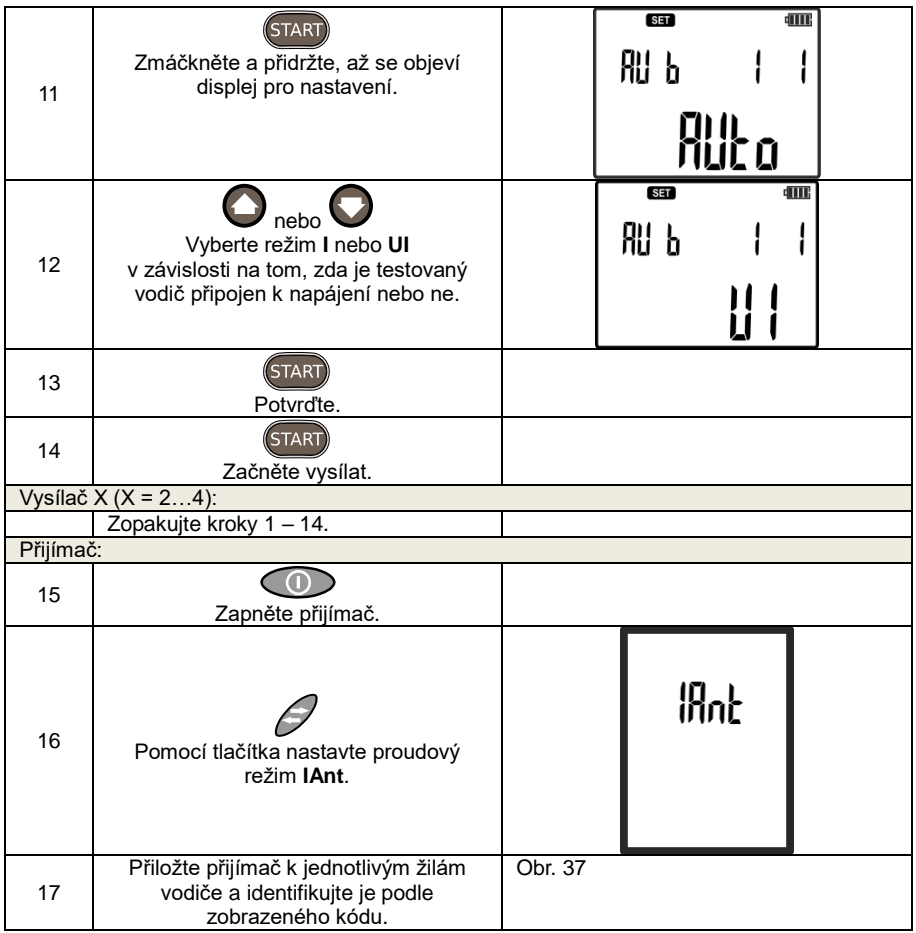

# **6 Příslušenství**

## *6.1 Vysílací kleště*

Vysílací kleště N-1 se používají k lokalizaci a trasování uzavřených obvodů bez možnosti jejich rozpojení. Tyto kleště je možné použít jak v obvodech, kterými prochází proud (maximálně do 15A AC), tak v instalacích, kterými proud neprochází (chybějící napětí) – [Obr. 39.](#page-61-0)

Je třeba dát pozor, aby hodnota proudu ve zkoumané instalaci 50/60Hz nezpůsobovala nasycení kleští (tehdy je v kleštích slyšet charakteristické bzučení).

Vysílací kleště umožňují vynucení proudu v ojektech o průměru do 52mm.

Pokud je taková možnost, nasazujeme kleště na vícežilový vodič, a ne na jednotlivé žíly.

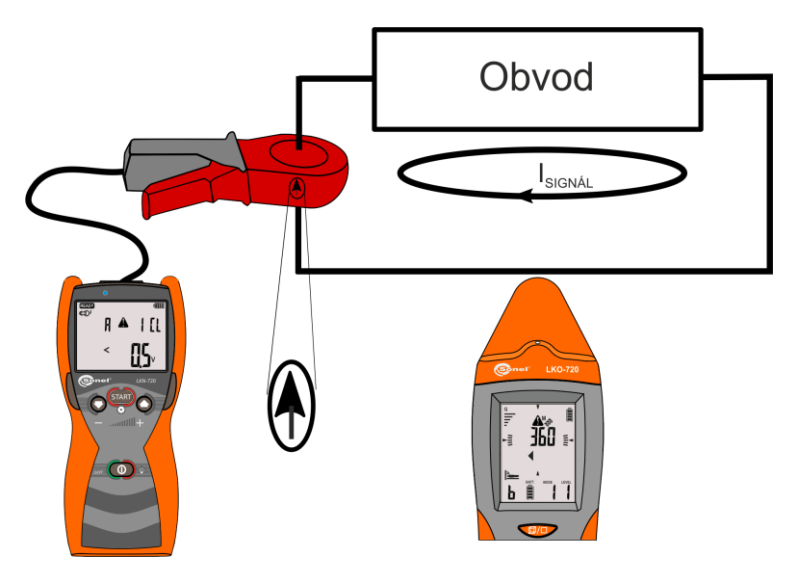

**Obr. 39 Vysílací kleště – vynucení proudu v lokalizovaném obvodu**

<span id="page-61-0"></span>Šipka na obrázku nacházející se na krytu kleští ukazuje směr vynucení vysílaného proudu. Přijímač v režimu 3D pomocí odpovídajících symbolů ukazuje ten sám směr.

Způsob nastavení vysílače s vysílacími kleštěmi:

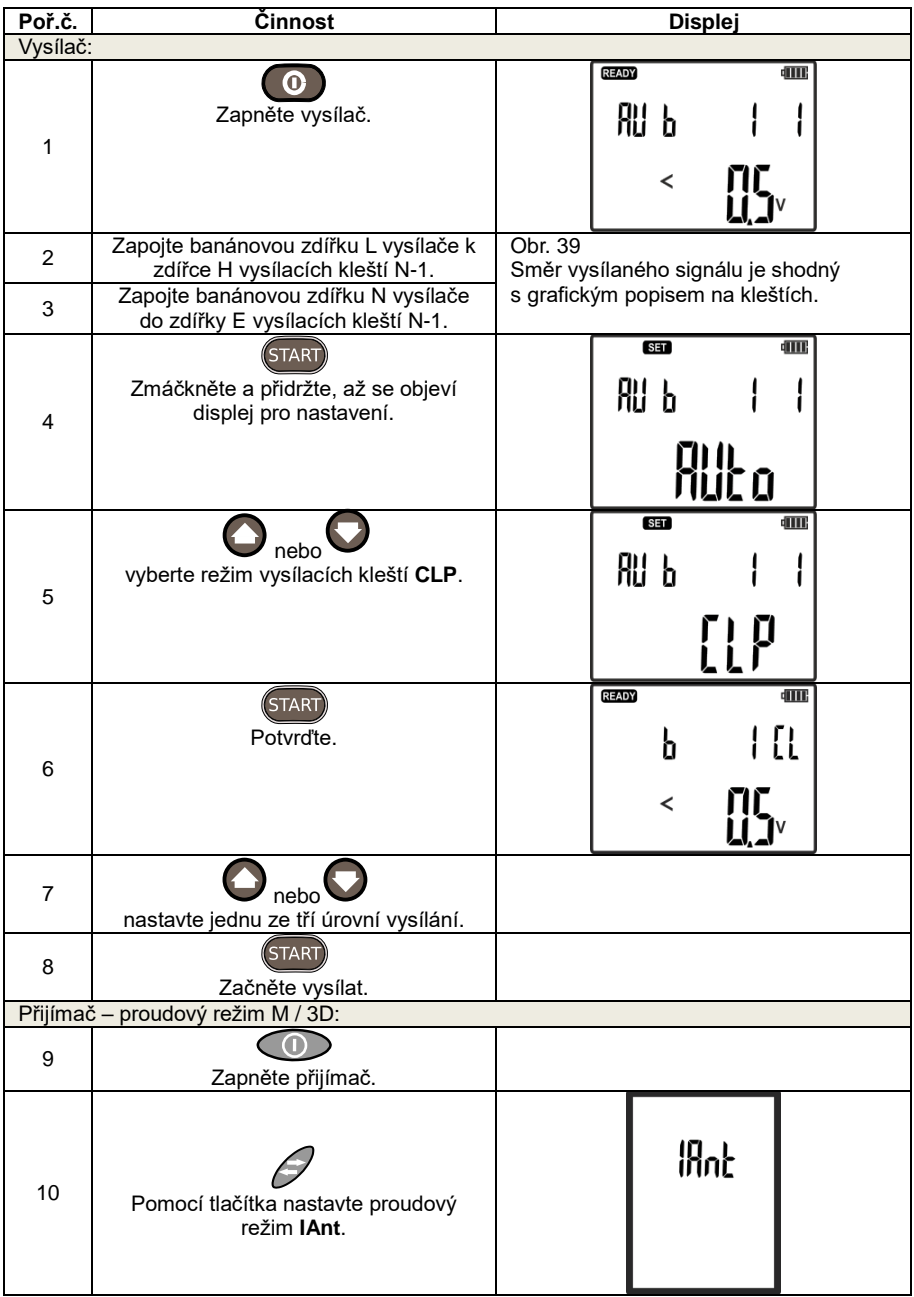

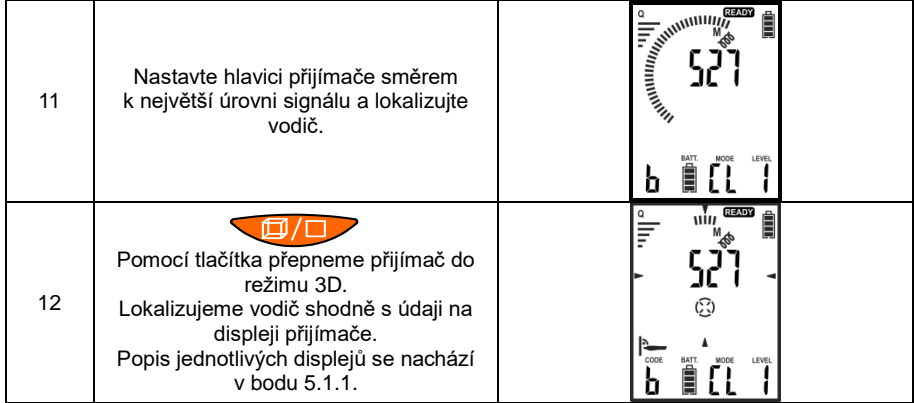

### *6.2 Přijímací kleště*

Přijímací kleště (C-8 a C-3) jsou používány v proudovém režimu nebo jiném vynucujícím proud k jednoznačné identifikaci vodiče nebo kabelu s vynuceným proudovým signálem.

Přijímací kleště je třeba připojit do zdířky nacházející se v hlavici přijímače. Během práce přijímače, kdy je směr šipky na přijímacích kleštích shodný se směrem vysílaného signálu, tzn., že ukazuje místo zapojení banánové zdířky L vysílače, se na displeji přijímače objeví nápis OK [Obr. 40.](#page-63-0) Přijímač automaticky identifikuje připojení kleští k přijímači a na displeji se objeví ikona kleští.

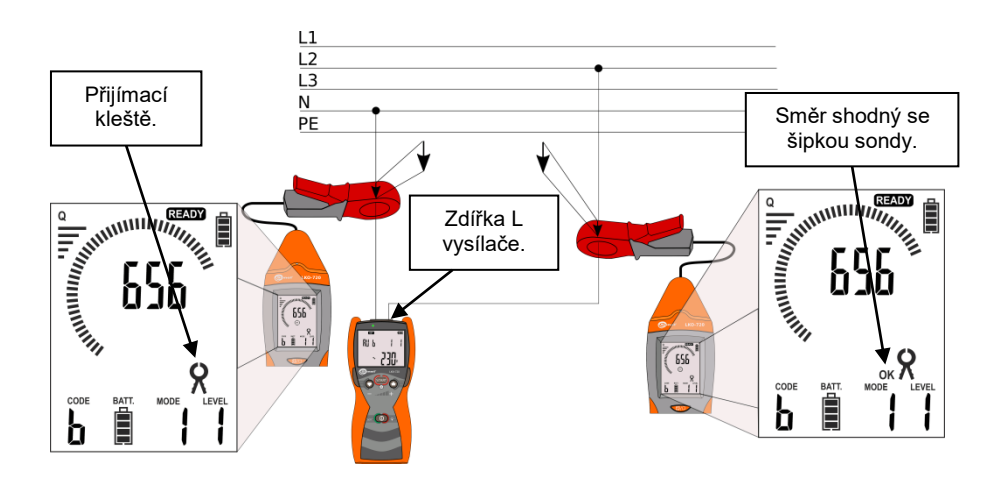

<span id="page-63-0"></span>**Obr. 40 Přijímací kleště – vynucení proudu v lokalizovaném obvodu**

### *6.3 Kontaktní sonda*

Kontaktní sonda se používá k jednoznačné identifikaci vodičů, v místech která komplikují užití samotného přijímače. Po připojení kontaktní sondy přijímač umožňuje práci ve třech režimech: **NEON**, **P3** a hlavní **CP**. Po připojení sondy jsou vnitřní detektory přijímače odpojeny z měřícího kanálu.

např. sloužit k identifikaci vodiče.

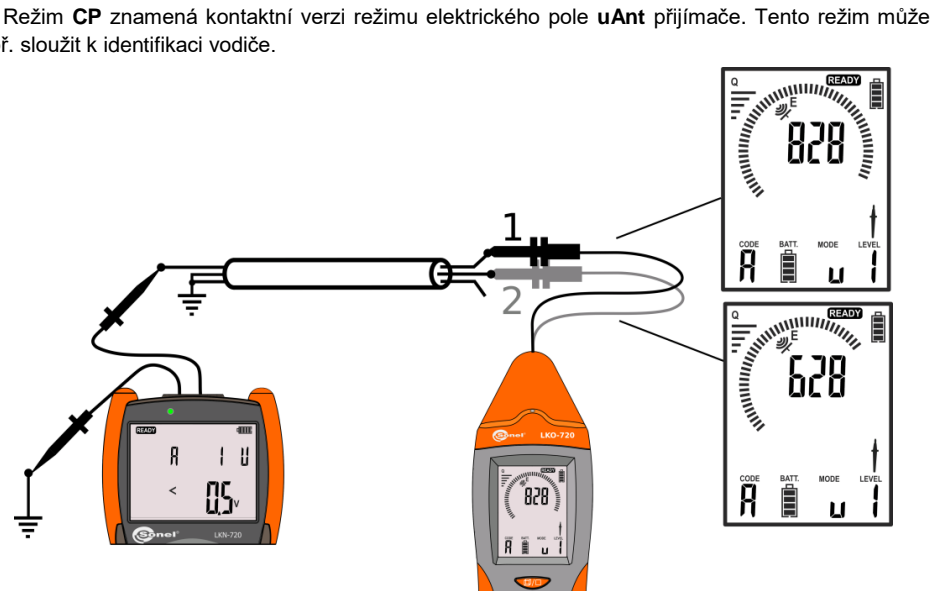

**Obr. 41 Kontaktní sonda – identifikace vodičů**

<span id="page-64-0"></span>Kontaktní sonda může být využita ve všech obvodech používajících režim U k identifikaci. Na [Obr. 41](#page-64-0) je představeno příkladové schéma identifikace žil ve vícežilovém vodiči. Vysílač je připojen k identifikované žíle v napěťovém režimu U a zbývající vodiče uzemněny. Zobrazená vyšší hodnota v přijímači jednoznačně identifikuje žílu.

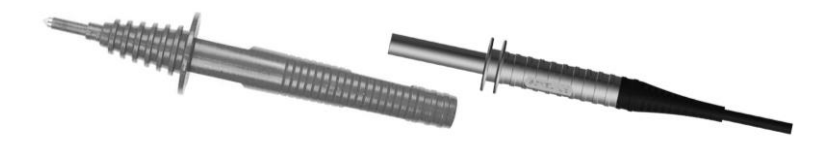

**Obr. 42 Kontaktní sonda by měla být používána spolu s jehlovou sondou nebo krokosvorkou**

### <span id="page-65-0"></span>*6.4 Bezkontaktní sonda*

Bezkontaktní sonda je používána v případě komplikovaného přístupu k identifikovaným vodičům nebo kabelového vedení, s ohledem na bezpečnost nebo nemožnost použití kontaktní sondy. signálu v magnetickém poli. Příklad je představen na [Obr. 43](#page-65-1) při použití mnoha vysílačů.

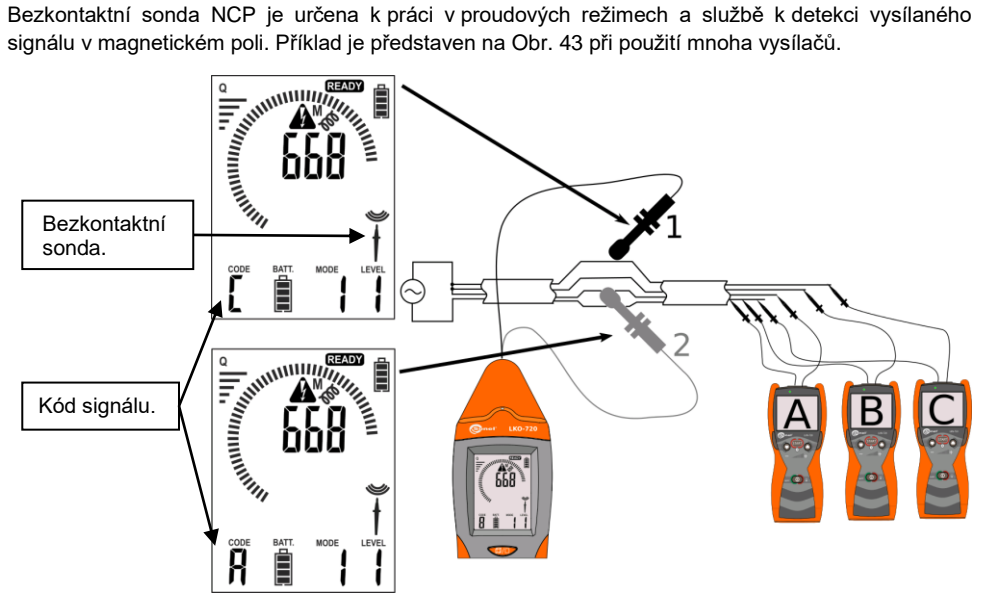

#### **Obr. 43 Bezkontaktní sonda – identifikace vodičů při práci multivysílače**

<span id="page-65-1"></span>Připojení bezkontaktní sondy je identifikováno přijímačem automaticky a signalizováno piktogramem na displeji přijímače. Po připojení sondy jsou vnitřní detektory přijímače odpojeny z měřicího kanálu.

Označení umístěné na sondě umožňuje identifikaci směru vysílaného signálu. Šipky umístěné na krytu sondy ukáží svorku L vysílače připojeného do vysílaného obvodu [Obr. 44.](#page-66-0) Nastavení sondy shodně se směrem vysílaného signálu je signalizováno na displeji přijímače symbolem OK.

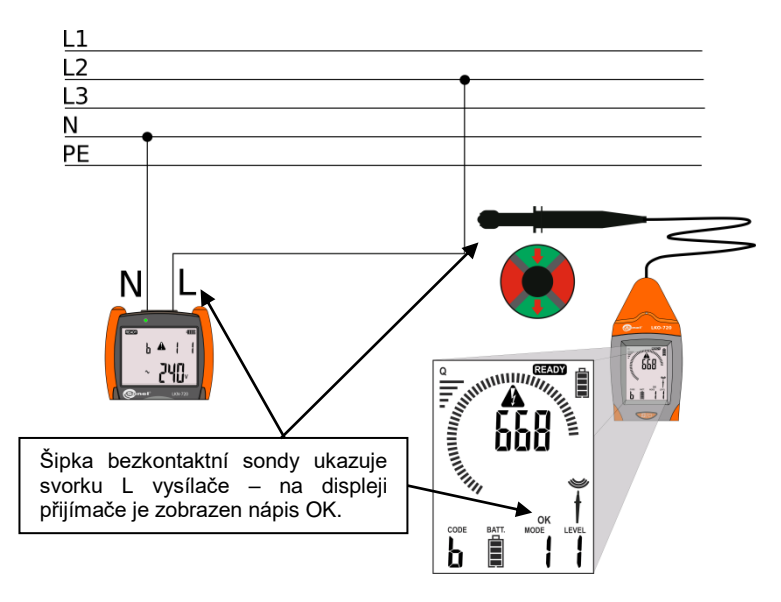

**Obr. 44 Bezkontaktní sonda – identifikace svorky L vysílače**

# <span id="page-66-0"></span>*6.5 Sluchátka*

Sluchátka jsou používána v místech, v nichž je přijímání signálů a hlášení týkajících se lokalizovaných nebo identifikovaných obektů pomocí systémového bzučáku ztíženo.

Připojení sluchátek je automaticky identifikováno přijímačem a je zobrazeno na displeji přijímače.

# **7 Aktualizace softwaru**

Aktuální verze softwaru pro vysílač i přijímač se nacházejí na webových stránkách výrobce. Před aktualízací softwaru zařízení je třeba připravit kabel USB umožňující připojení přijímače k počítači PC. Kabel by měl být vybaven zástrčkou USB mini – A.

Instalaci aktualizačního softwaru na počítači je zřeba provést shodně s pokyny zobrazovanými na monitoru počítače.

Aktualizace vysílače je prováděna prostřednictvím radiového kanálu mezi přijímačem a vysílačem. Vzdálenost mezi přijímačem a vysílačem by neměla být větší než 0.5m.

Vysílač by měl být odpojen od měřicího obvodu. Přijímač a vysílač by měly být vybaveny zdroji energie umožňujícími delší práci. Ukazatele vybití zdroje energie ve vysílači i v přijímači by měly mít alespoň 3 čárky.

Je třeba se ujistit, že počítač má stabilní zdroj napájení. V případě napájení ze sítě je doporučeno použití UPS. Pokud je k aktualizaci používán přenosný počítač, je třeba se ujistit, že jeho akumulátory umožňují práci po jednu hodinu.

Přijímač je třeba připojit kabelem USB k počítači PC. Zařízení by mělo být nalezeno. Pokud je to první připojení LKO k tomuto počítači, může být nutná instalace ovladačů.

Způsob zapnutí režimu aktualizace ve vysílači a přijímači.

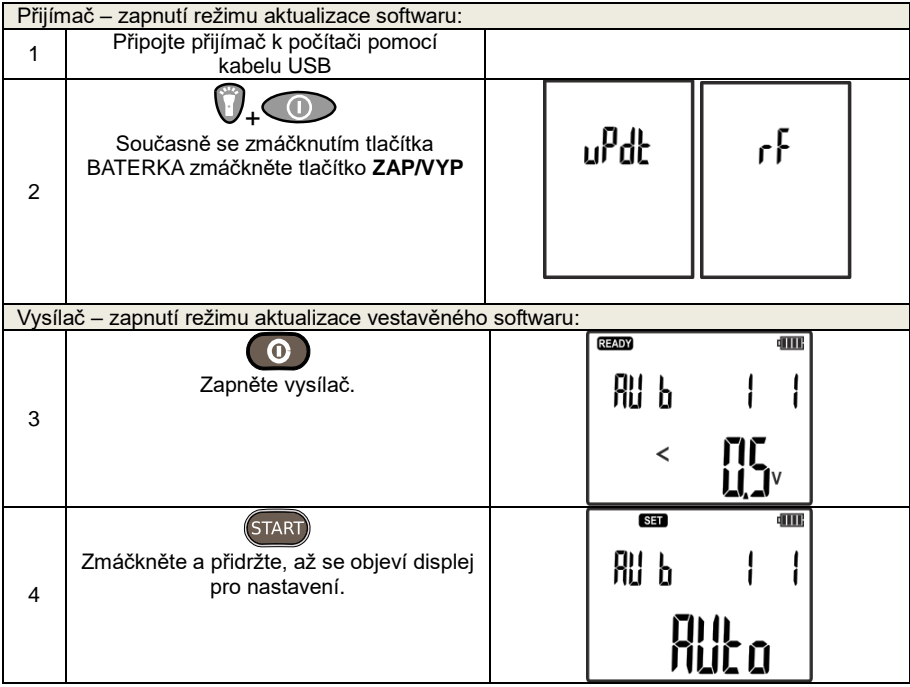

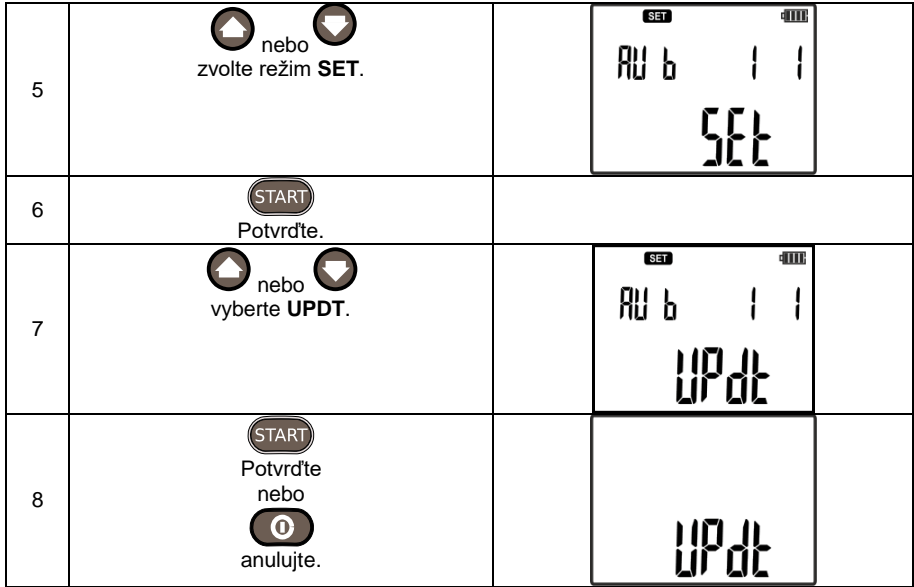

Po zapnutí vysílače a přijímače do režimu aktualizace softwaru je třeba postupovat shodně s pokyny aktualizačního programu, které se objevují na monitoru.

Eventuální chyby objevující se během aktualizace softwaru vysílače jsou signalizována hlášeními zobrazovanými na displeji přijímače, vysílače i obrazovce počítače PC.

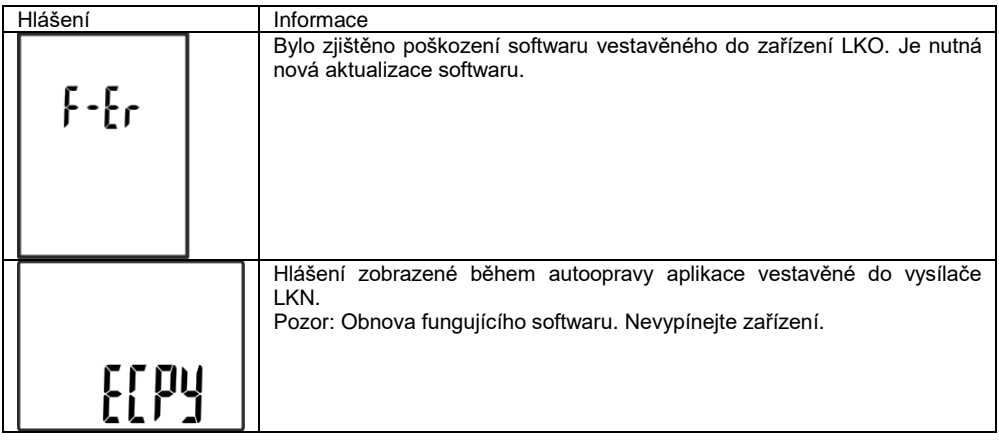

#### *7.1 Obnova programu vestavěného do verze 1.00*

Vysílač LKN-720 má možnost obnovy firemního softwaru ve verzi 1.00. Před provedením operace obnovy softwaru je třeba připravit tenký drát (např. kancelářskou sponku) s průměrem 1.5mm a délkou min. 4cm. Zařízení by mělo být odpojeno od měřicího obvodu a vypnuto. Je třeba sundat kryt baterie, lokalizovat řadu 5 otvorů. Drát je třeba umístit do prvního otvoru odshora a zmáčknout tlačítko

obnovy softwaru nacházející se v otvoru, zároveň je třeba zapnout vysílač tlačítkem .

Správné provedení obnovy softwaru bude signalizováno na displeji vysílače hlášeními:  ${\sf CPV}$ a . Po zakončeném procesu nahrávíní softwaru se zařízení opětovně zapne.

# **8 Čištění a údržba**

**POZOR! Je třeba používat pouze takové metody údržby, které doporučuje výrobce v tomto návodu.** 

Kryt sady je možné čistit měkkým vlhkým hadříkem za použití běžně dostupných detergentů. Není dovoleno používat žádná rozpouštědla ani čistící prostředky, které by mohly poškrabat kryt (prášky, pasty a atp).

Vodiče je možné čistit pomocí vody s dodatkem detergentů, následně vytřít do sucha.

# **9 Skladování**

Při skladování sady je třeba dodržovat následující doporučení:

- odpojit od vysílače všechny vodiče,
- důkladně vyčistit vysílač, přijímač a celé příslušenství
- při delším skladování je třeba vyjmout baterie nebo akumulátory z vysílače i přijímače,
- abychom se vyhnuli úplnému vybití akumulátorů při delším skladování, je třeba je jednou začas nabít.

## **10 Denontáž a utilizace**

Použitá elektrická a elektronická zařízení je třeba hromadit zvlášť, tzn. neskladovat je s odpadem jiného druhu.

Použitá elektronická zařízení je třeba předat do sběrného místa v souladu se Zákonem o použitých elektrických a elektronických zařízeních nebo v souladu s místními předpisy.

Před předáním zařízení do sběrného místa není dovoleno samostatně demontovat žádné části tohoto zařízení.

Je nezbytné dodržovat místní předpisy o likvidaci obalů, použitých baterií a akumulátorů.

# **11 Technické údaje**

The device does not have the character of a standard (etalon) and therefore is no calibration needed. Zařízení nemá charakter standardu (etalonu) a proto není nutná jeho kalibrace.

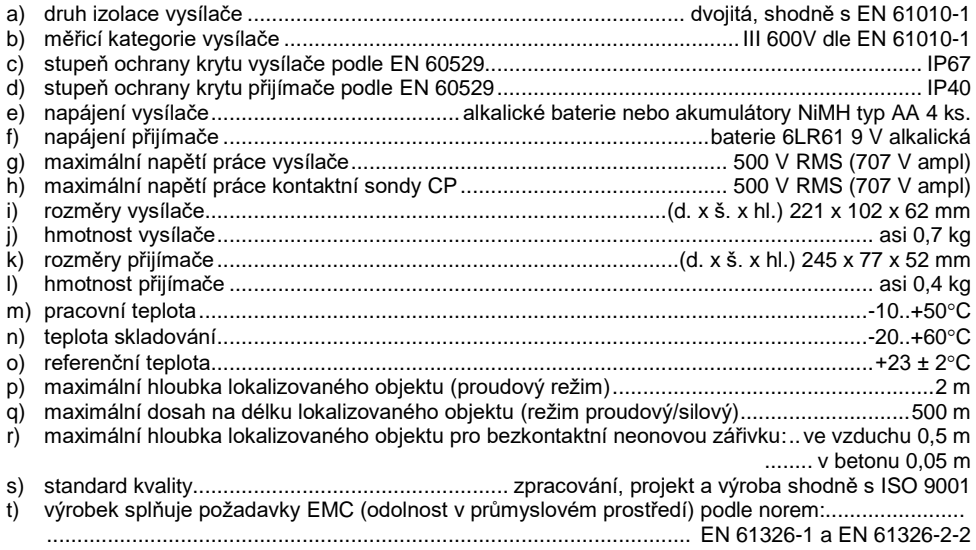

#### **Pozor:**

**Vysílač může vytvářet rušivé vlivy s hodnotou překračující přípustné normy určené v normě EN 61326-1 a v případě připojení k energetické síti může rušit jiná zařízení.**

## **12 Výrobce**

Výrobcem přístroje, který zajišťuje záruční i pozáruční servis, je:

#### **SONEL S.A.**

Wokulskiego 11 58-100 Świdnica Polsko tel. +48 74 884 10 53 (Zákaznický servis) e-mail: [customerservice@sonel.com](mailto:customerservice@sonel.com) web page[: www.sonel.com](http://www.sonel.com/)

#### **Pozor: K provádění servisních oprav je oprávněn pouze výrobce.**

#### **POZNÁMKY**
#### **POZNÁMKY**

### **POZNÁMKY**

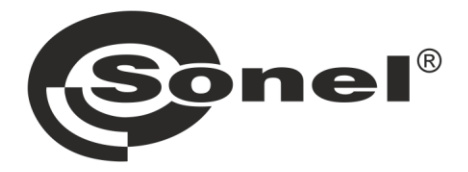

# **SONEL S.A.**

Wokulskiego 11 58-100 Świdnica Polsko

## Zákaznický servis

tel. +48 74 884 10 53 e-mail: customerservice@sonel.com

### www.sonel.com